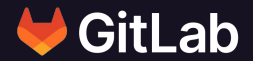

## **Efficient DevSecOps with CI/CD Components**

Open Source @ Siemens, 2024-05-14

GitLab Copyright

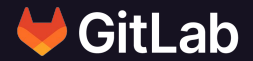

## **Michael Friedrich**

Senior Developer Advocate @dnsmichi

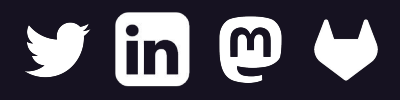

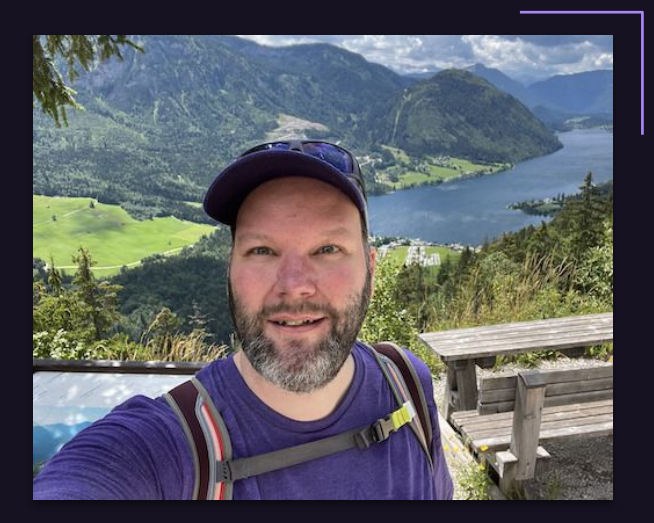

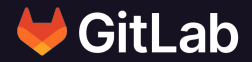

## **Efficient DevSecOps?**

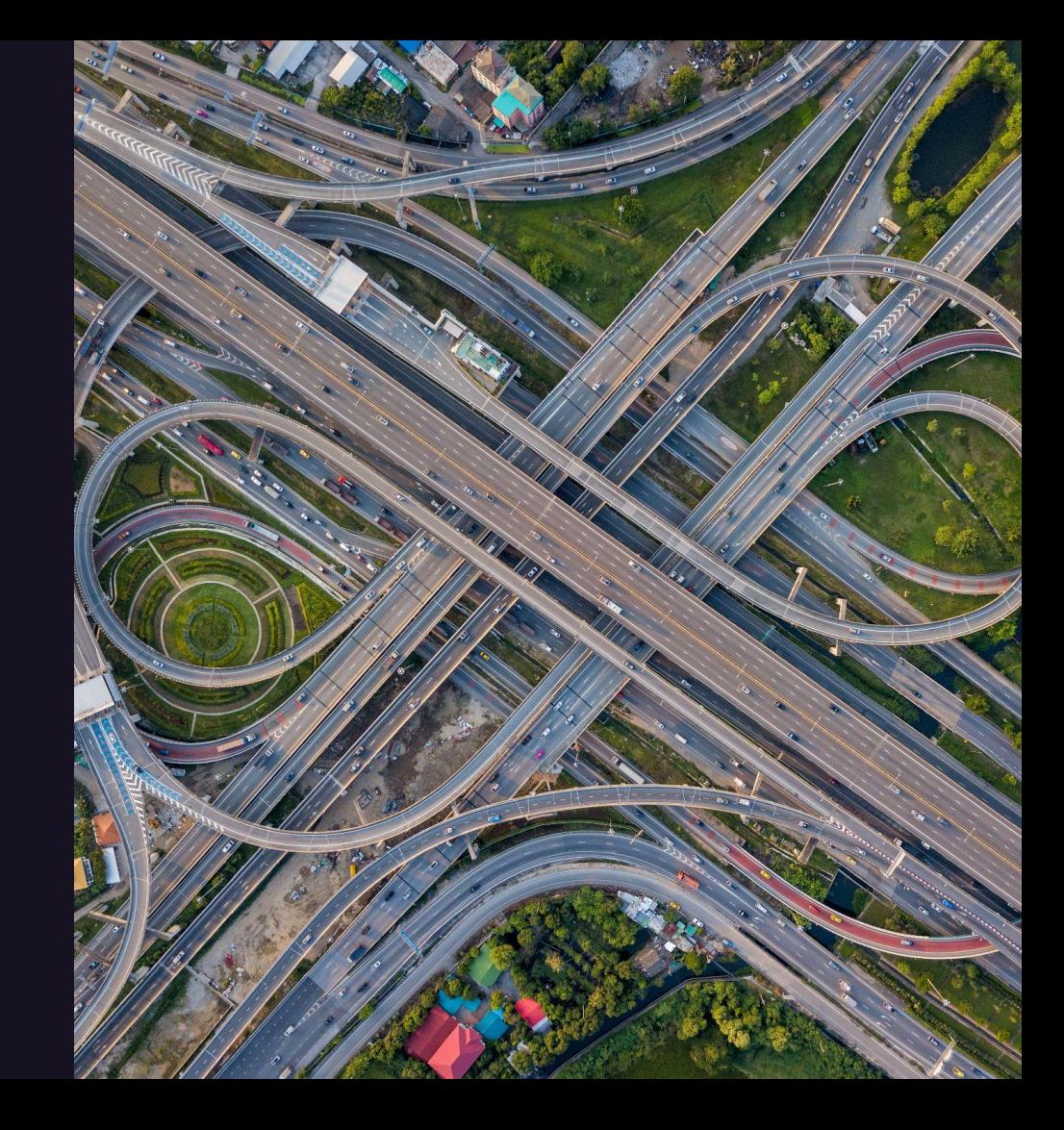

### **DevSecOps is all about speed**

- Testing
- Continuous Integration (CI)
- Continuous Deployment (CD)
- Vulnerability Scanning
- Monitoring/Observability
- Infrastructure as Code
- Platform engineering

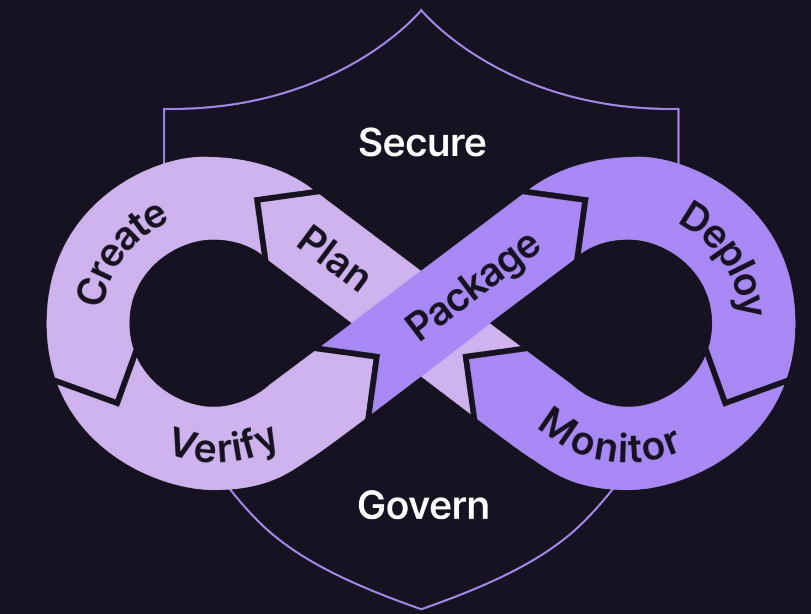

#### **DevSecOps is all about speed**

How fast are you able to

- Create a pipeline with multiple steps
- Document the usage
- Modularize pipelines
- Create reusable modules for your team
- Optimize and improve modules without breaking everything

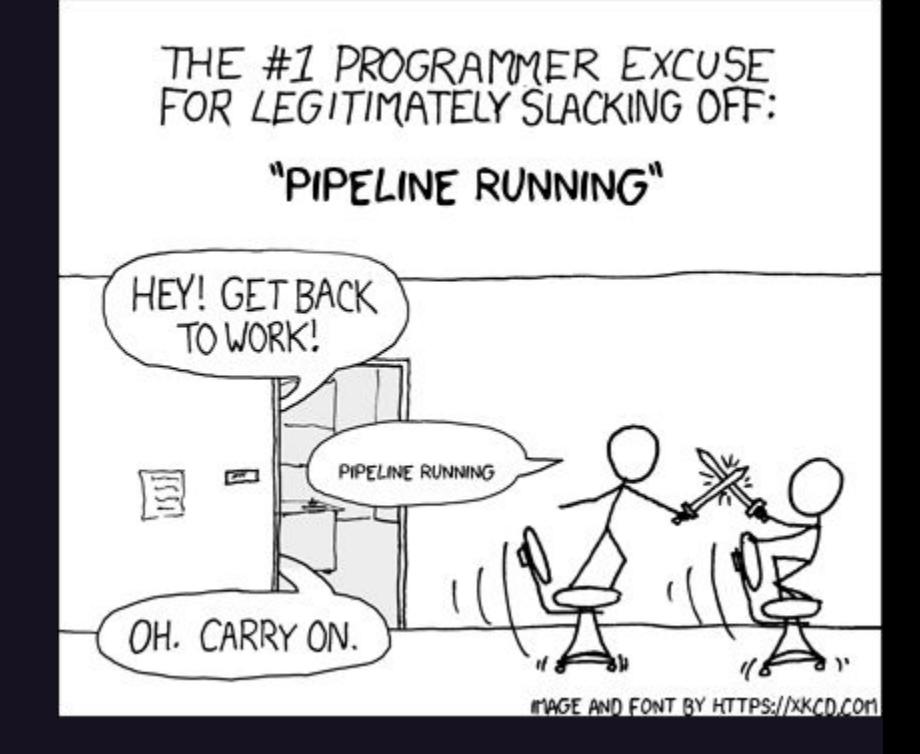

### **DevSecOps is all about speed**

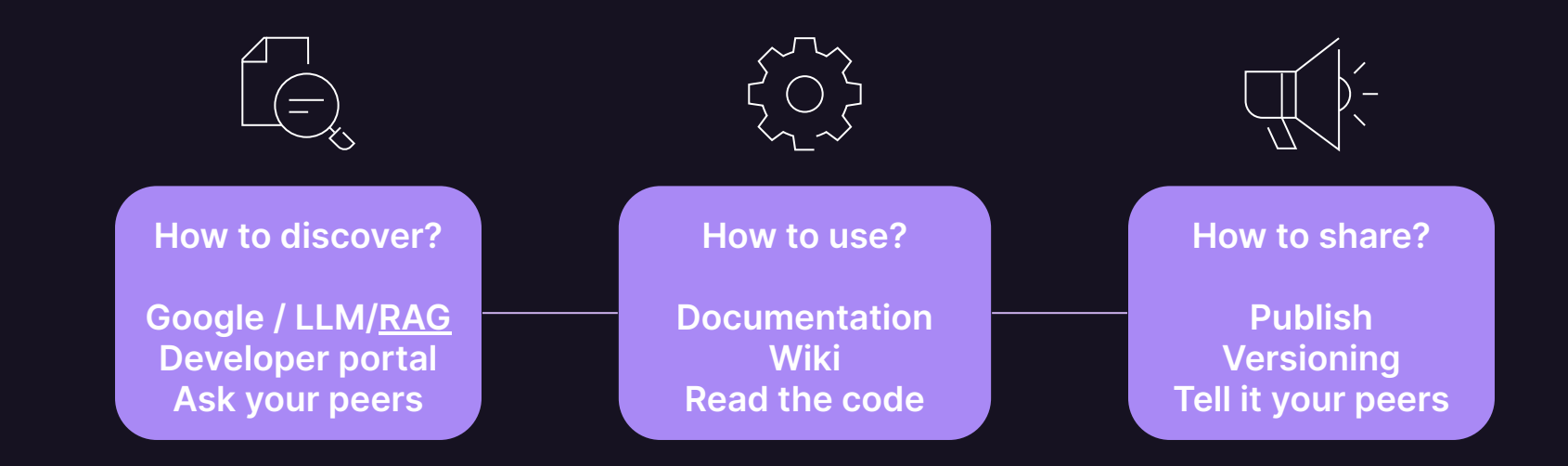

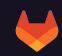

#### **Other areas of improvement**

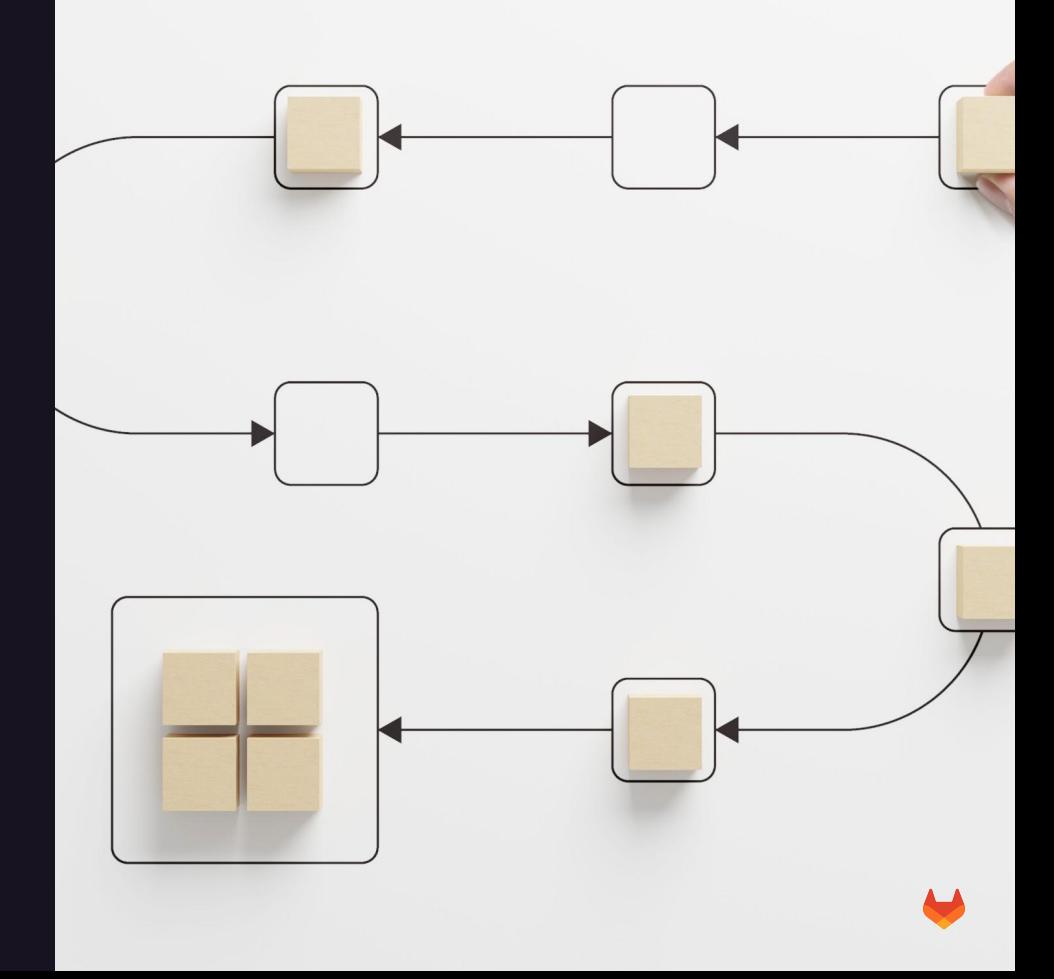

**Include** CI/CD definitions from other repositories

Local to the project

Template: SAST

Project ref file in a different group

# .gitlab-ci.yml

#### include:

- local: /.gitlab/ci/docker-build.yml
- template: Jobs/SAST.gitlab-ci.yml
- project: qitlab-da/use-cases/cicd-components-catalog/migration/company-cicd-templates ref: main
	- file: /rust/build.yml
- project: gitlab-da/use-cases/cicd-components-catalog/migration/company-cicd-templates ref: main file: /rust/docs.yml

Frequent problem: stage mismatch in consumer and include

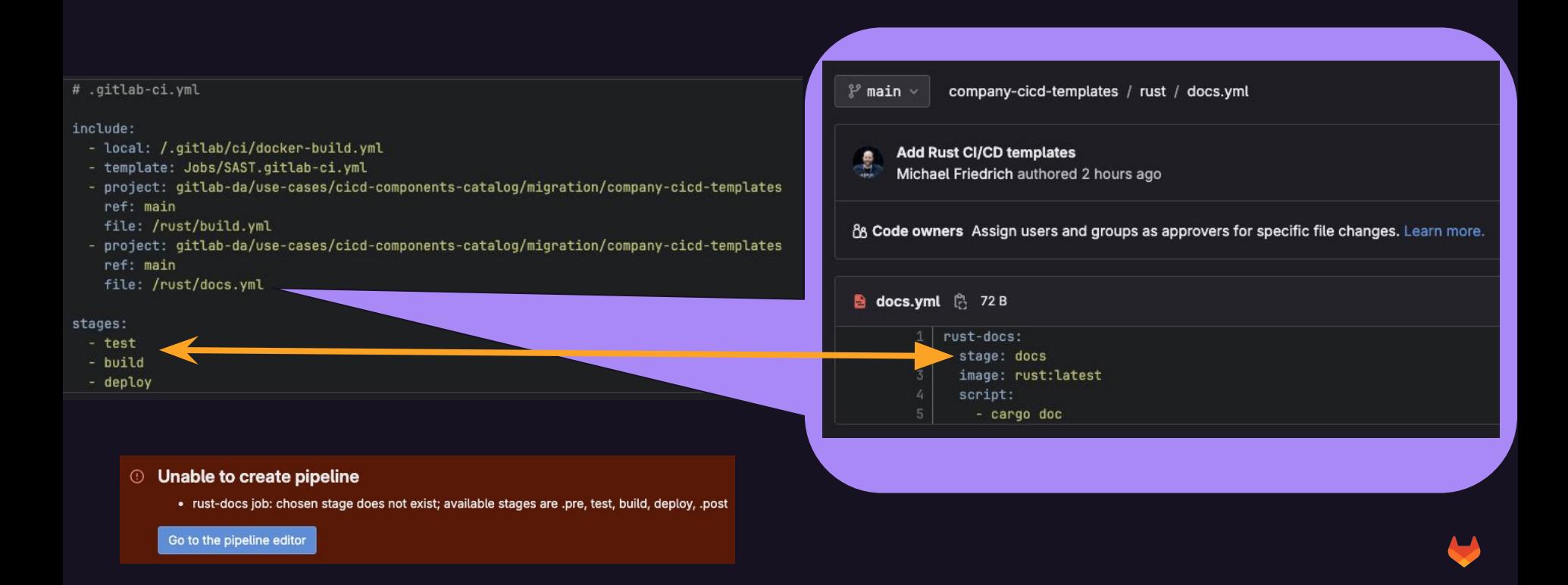

Solution 1: add the stage **O** 

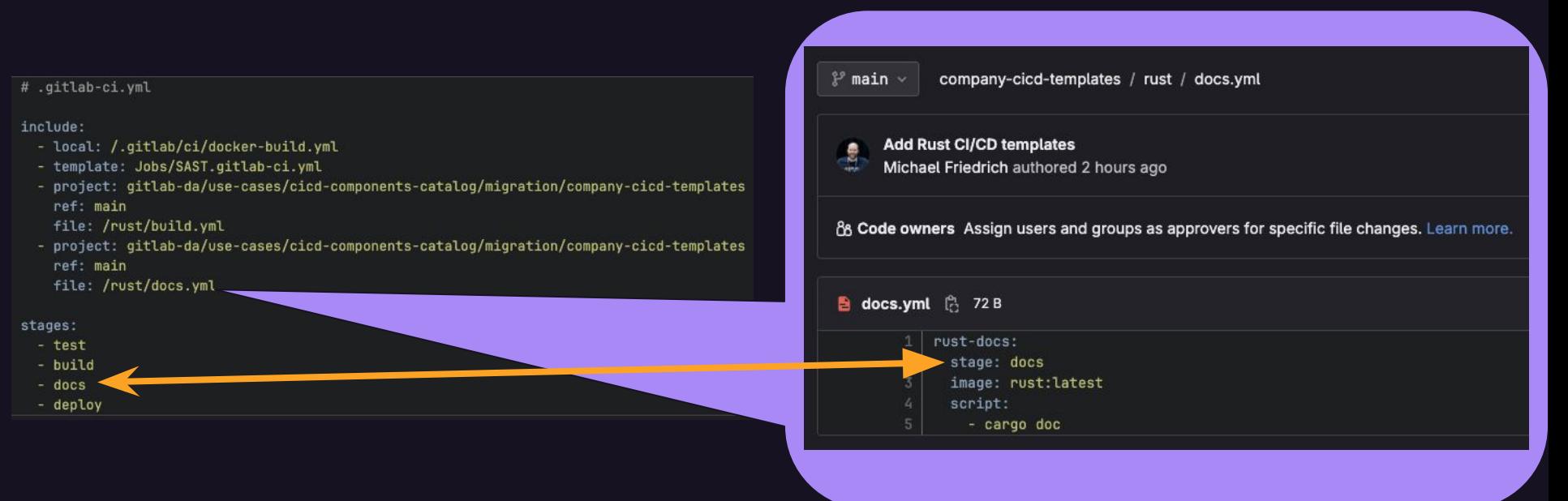

#### MR:

[https://gitlab.com/gitlab-da/use-cases/cicd-components-catalog/migration/inc](https://gitlab.com/gitlab-da/use-cases/cicd-components-catalog/migration/include-stages-rust-gitlab-api/-/merge_requests/2) [lude-stages-rust-gitlab-api/-/merge\\_requests/2](https://gitlab.com/gitlab-da/use-cases/cicd-components-catalog/migration/include-stages-rust-gitlab-api/-/merge_requests/2)

GitLab Copyright

Solution 2: override the job

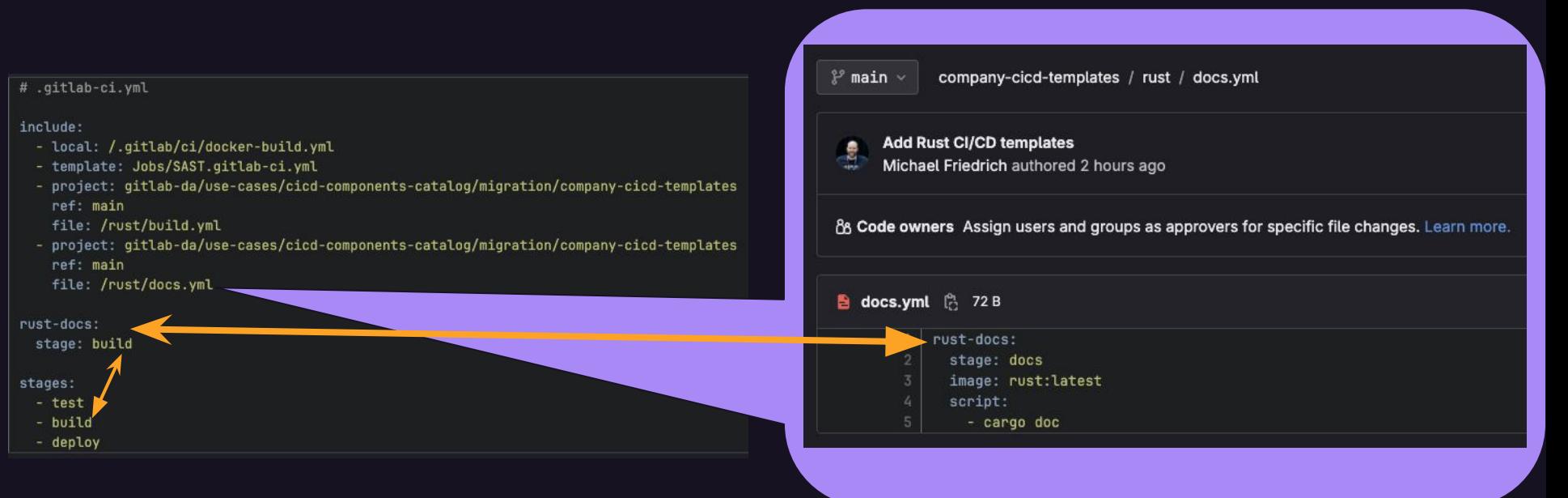

#### MR:

[https://gitlab.com/gitlab-da/use-cases/cicd-components-catalog/migration/inc](https://gitlab.com/gitlab-da/use-cases/cicd-components-catalog/migration/include-stages-rust-gitlab-api/-/merge_requests/3) [lude-stages-rust-gitlab-api/-/merge\\_requests/3](https://gitlab.com/gitlab-da/use-cases/cicd-components-catalog/migration/include-stages-rust-gitlab-api/-/merge_requests/3)

GitLab Copyright

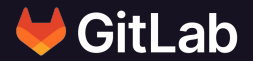

## **CI/CD Components**

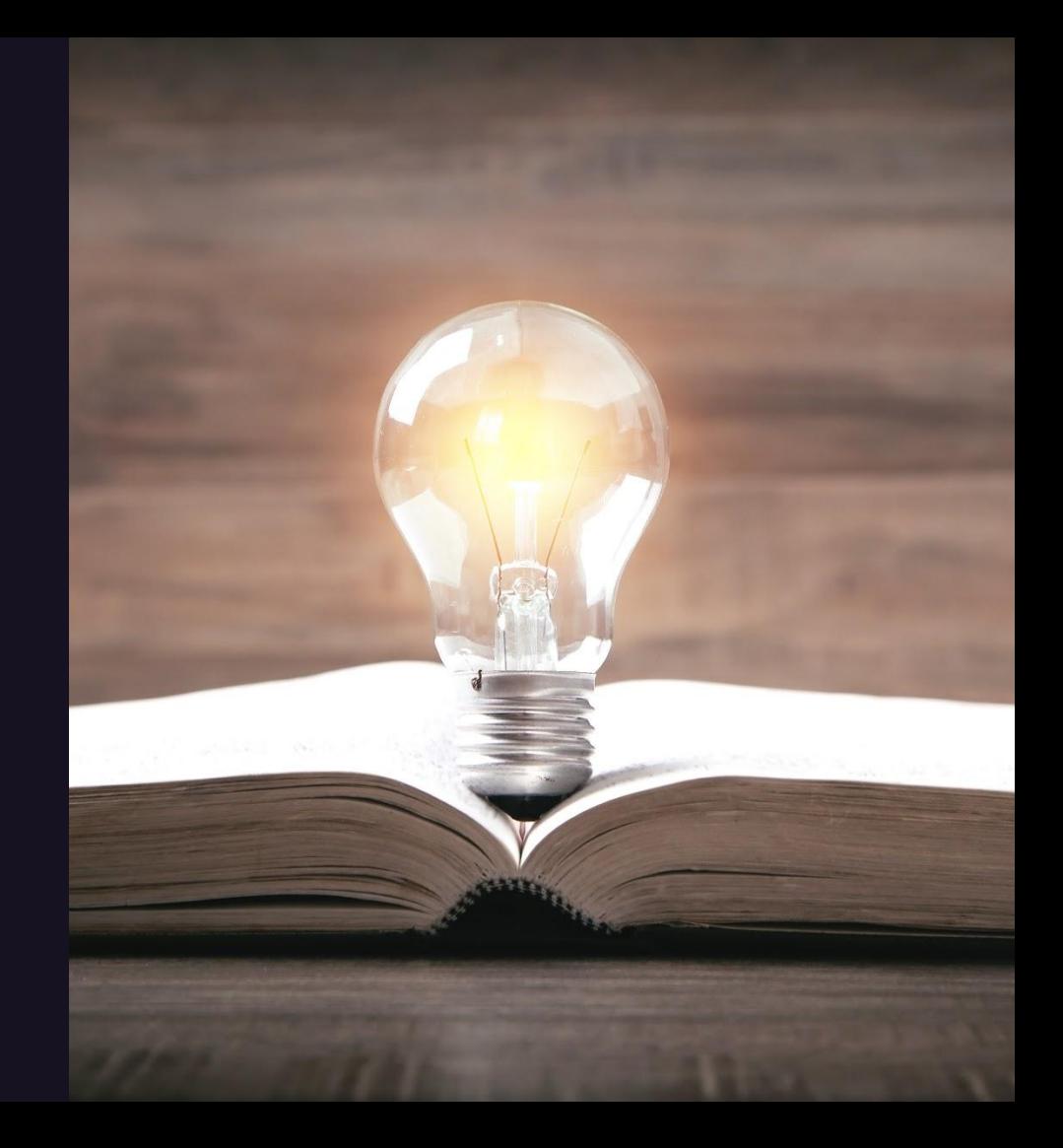

### **Streamline and automate pipeline creation**

Easy to assemble pipeline components

 $\rightarrow$  consistent and repeatable workflows

Shareable Reusable **Discoverable** 

 $\rightarrow$  across teams to improve collaboration and increase DevSecOps efficiency

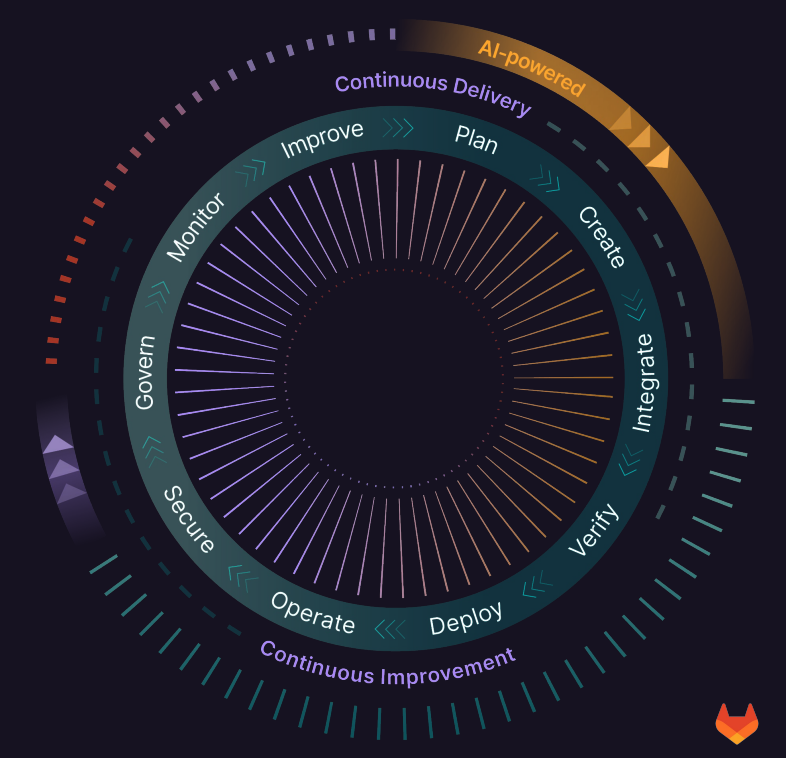

## **CI/CD component**

- 1. Modularized job definition
- 2. Documented purpose
- 3. Parameter specification
- 4. Testable
- 5. Release and publish with versioning
- 6. Allows others to contribute (via merge requests)

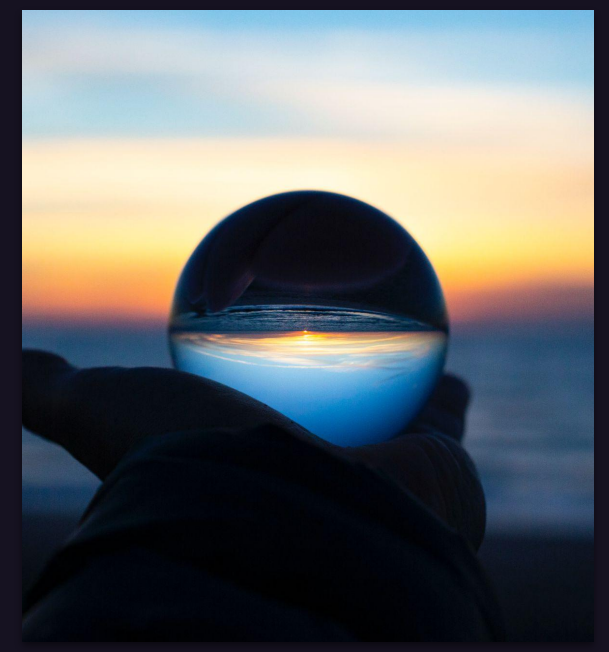

## **CI/CD catalog**

Collection of available CI/CD Components

- 1. Explorable index (Single source of Truth)
- 2. Public or internal
- 3. Enables reusability

Shared ownership

- 1. Instance maintainers
- 2. GitLab maintained components
- 3. Components created by verified GitLab partners
- 4. Community contributions

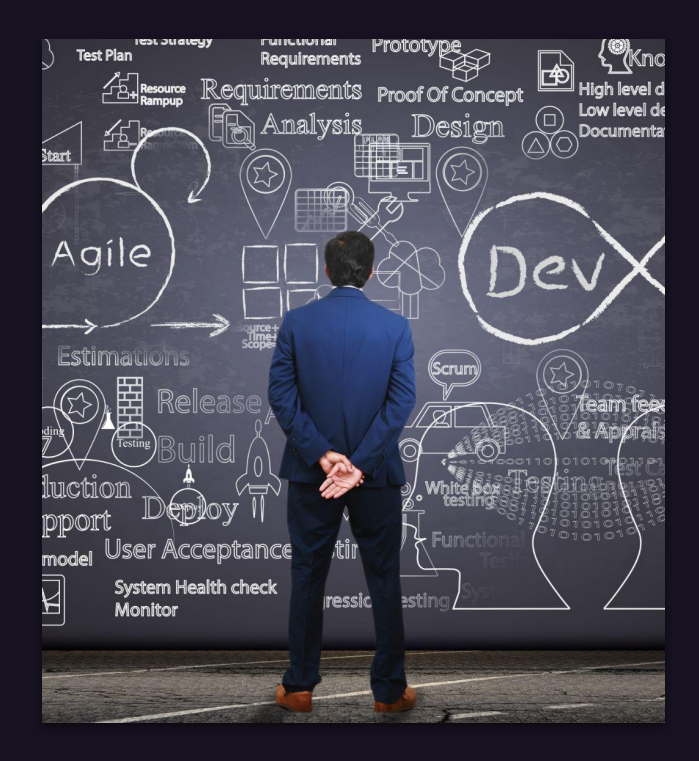

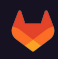

## **Adoption path**

- **Templates** Any part of pipeline configuration (exists today) 圓
- **Components** Reusable unit of pipeline configuration  $\Box$
- **Catalog**  Collection of projects that provide components, global instance  $\left|\frac{1}{2} \right|$ scope

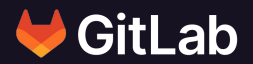

## **Inside a component**

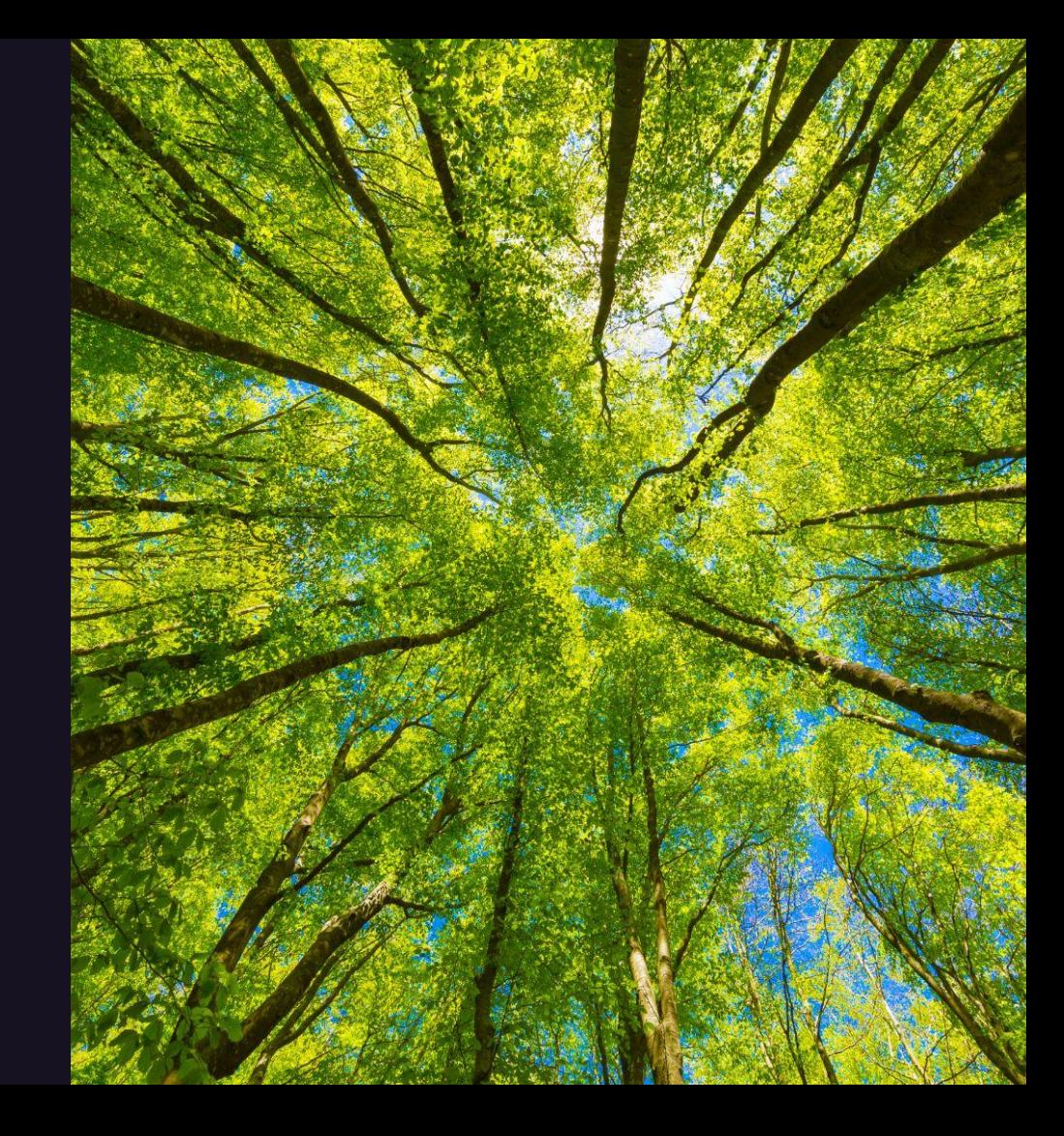

### **CI/CD component overview**

#### Directory structure

Spec for **metadata** and **inputs**

Template definitions

Project in GitLab, release workflows

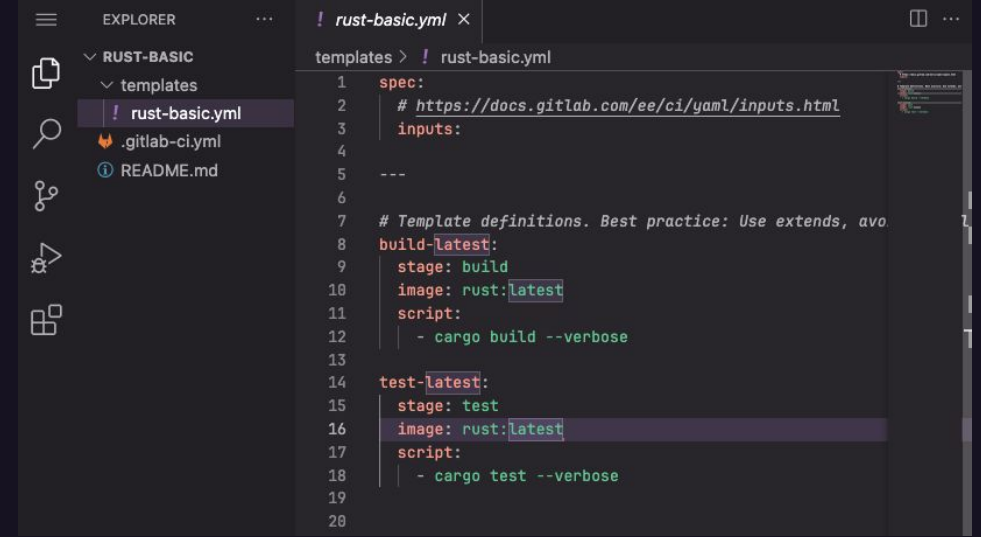

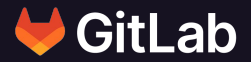

**Create and Consume a CI/CD Component**

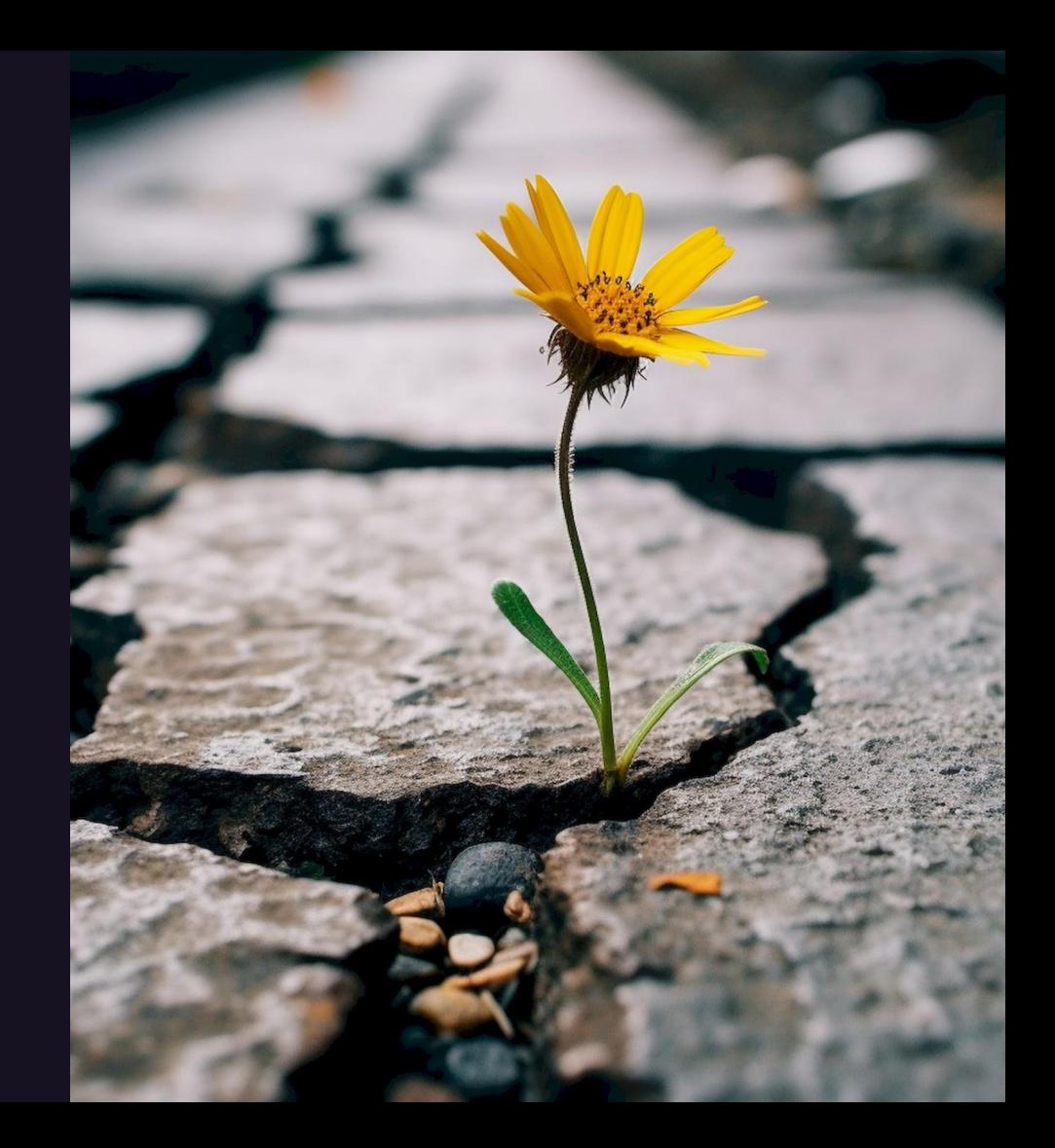

### **Practical Example: Rust**

Refactor Rust CI/CD config from the blog post "Learning Rust with a little help from AI" <https://go.gitlab.com/kB4VQD>

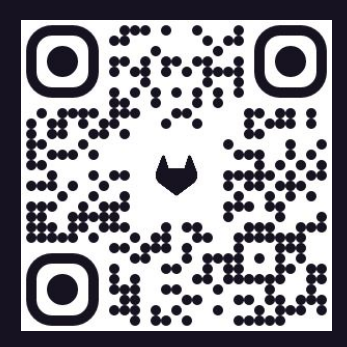

```
gitlab-ci.yml (2) 701B
                                        岛图也
                     Replace Delete
    Edit \simLock
           stages:
             - build
             - test
           default:
             image: rust:latest
             cache:
               key: ${CI_COMMIT_REF_SLUG}
               paths:
                 - .cargo/bin
                 - .cargo/registry/index
                 - .cargo/registry/cache
                 - target/debug/deps
                 - target/debug/build
               policy: pull-push
           # Cargo data needs to be in the project directory for being cached.
           variables:
             CARGO_HOME: ${CI_PROJECT_DIR}/.cargo
           build-latest:
             stage: build
             script:
               - cargo build --verbose
           test-latest:
             stage: build
             script:
                - cargo test --verbose
```
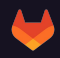

### **Basic Rust component**

Start at<https://docs.gitlab.com/ee/ci/components/>

Create a GitLab project

Directory tree

 $templates/$   $\leftarrow$  component type rust-basic.yml  $\leftarrow$  component template name  $README$ .md  $\leftarrow$  How to use .gitlab-ci.yml  $\leftarrow$  testing the component

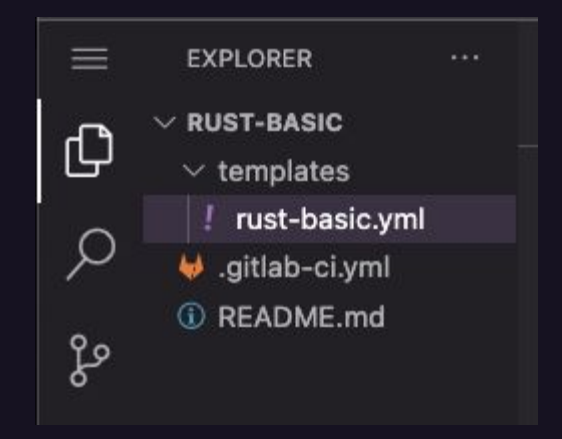

### **CI/CD jobs in Rust component**

#### MVC (minimal viable change):

- 1.  $\bullet$  spec with empty inputs
- 2. Y Two jobs
	- a. stage
	- b. image
	- c. script
- 3.  $\bullet$  No optimization yet

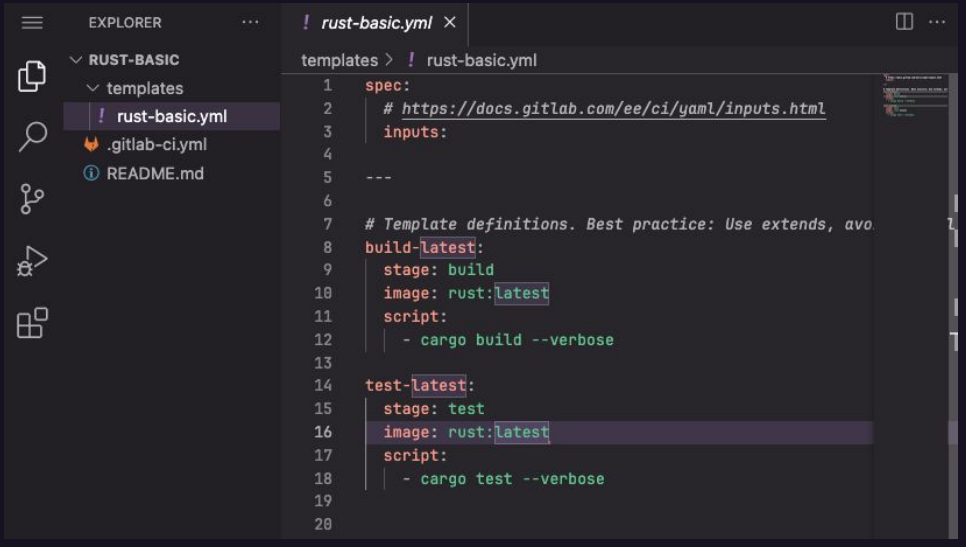

### **Consume Rust CI/CD component**

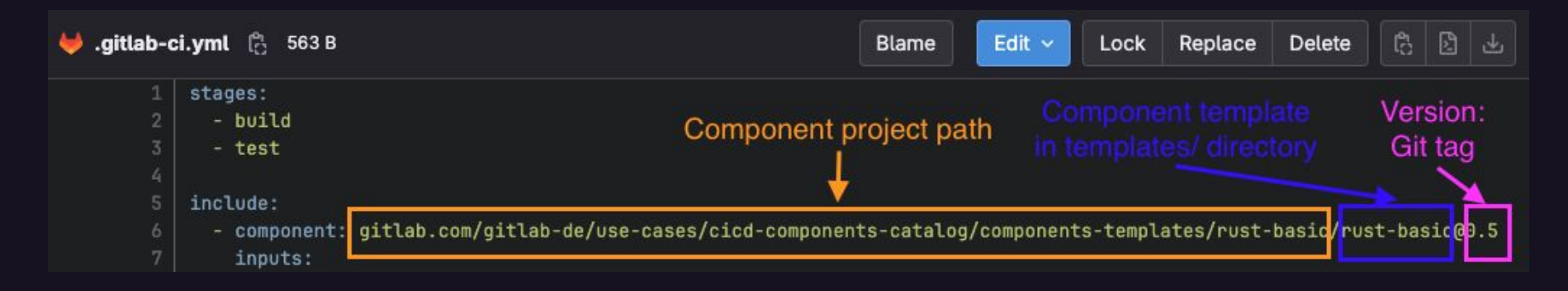

The include keyword supports the components keyword.

Requires a component path:

example.gitlab.com/namespace/component/component-template-name@tagged-version

Remember the component directory tree? Omit templates in the path.

## **Dynamic inputs**

<https://docs.gitlab.com/ee/ci/yaml/inputs.html>

#### spec:

inputs:

 variable\_name: default: variable\_default\_value description: variable\_description

#### Usage:

\$[[ inputs.variable\_name ]]

Example: Define default stage names for build/test

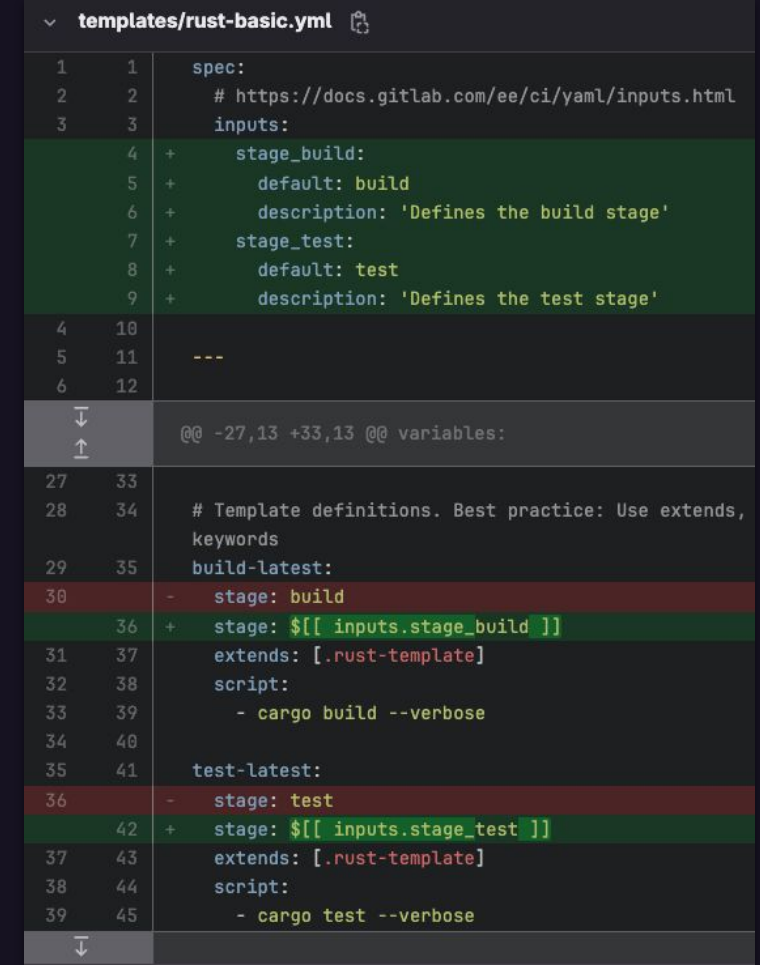

## **Dynamic inputs - validation**

Specify the component inputs

For testing, use the same stage value build which is different from the default.

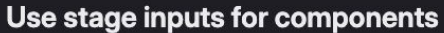

Michael Friedrich created pipeline for commit 0b409547 [2] finished just now C Passed

For main

latest CO 2 Jobs (1) 0 (1) 34 seconds, queued for 1 seconds

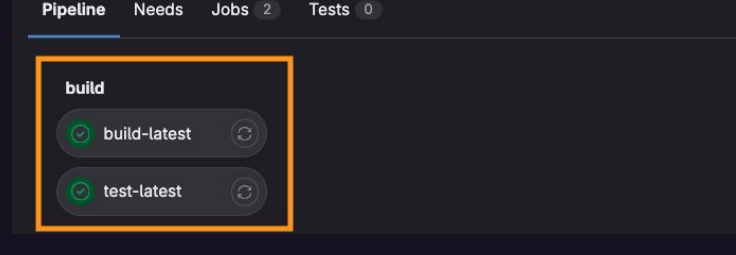

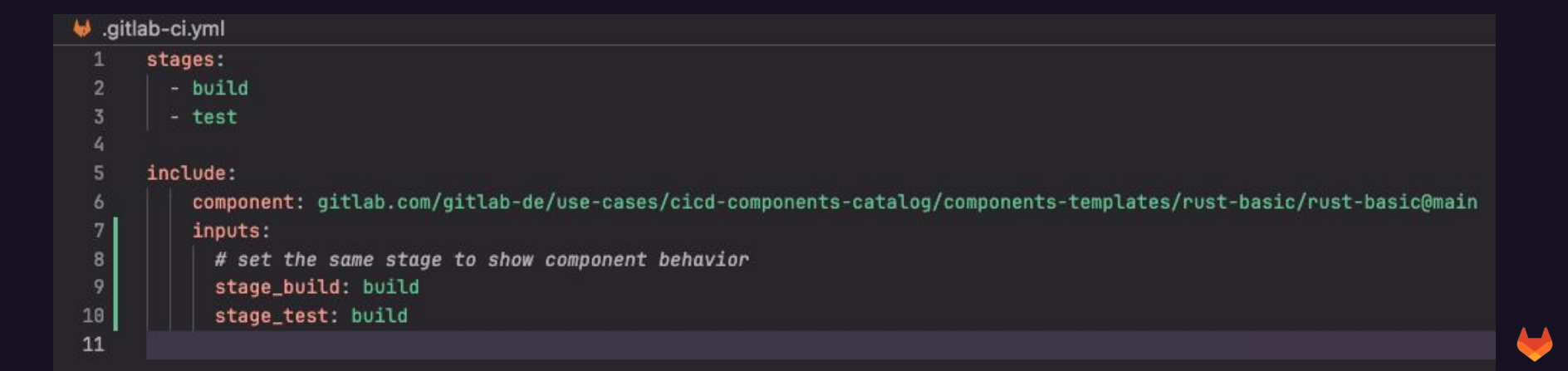

### **Dynamic inputs ++**

Replace `latest` value in job names and images

Define the Rust version to test as input

Use image tags from [https://hub.docker.com/\\_/rust/tags](https://hub.docker.com/_/rust/tags)

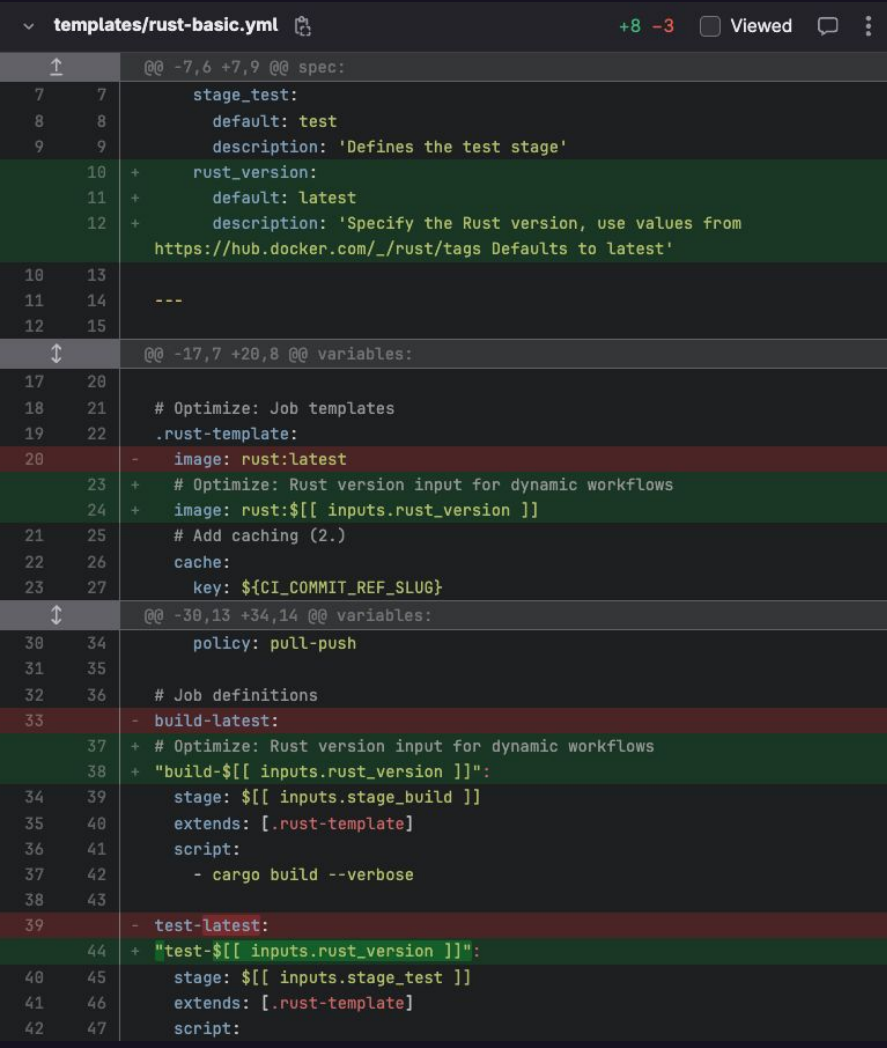

### **Dynamic job names**

 $\rightarrow$  Job names based on input

#### **K** Reusable components

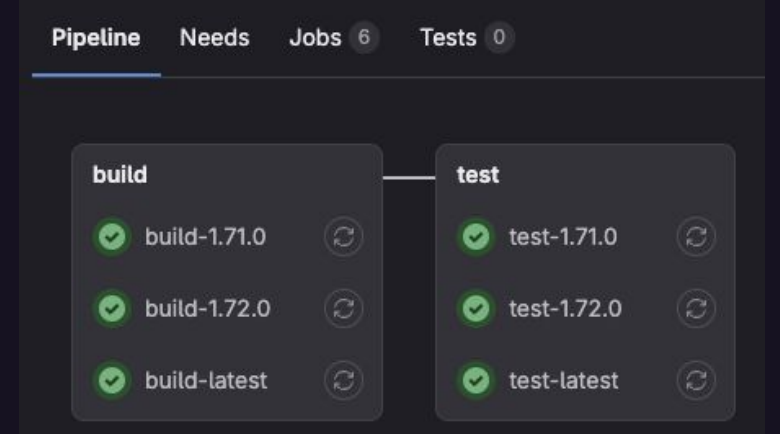

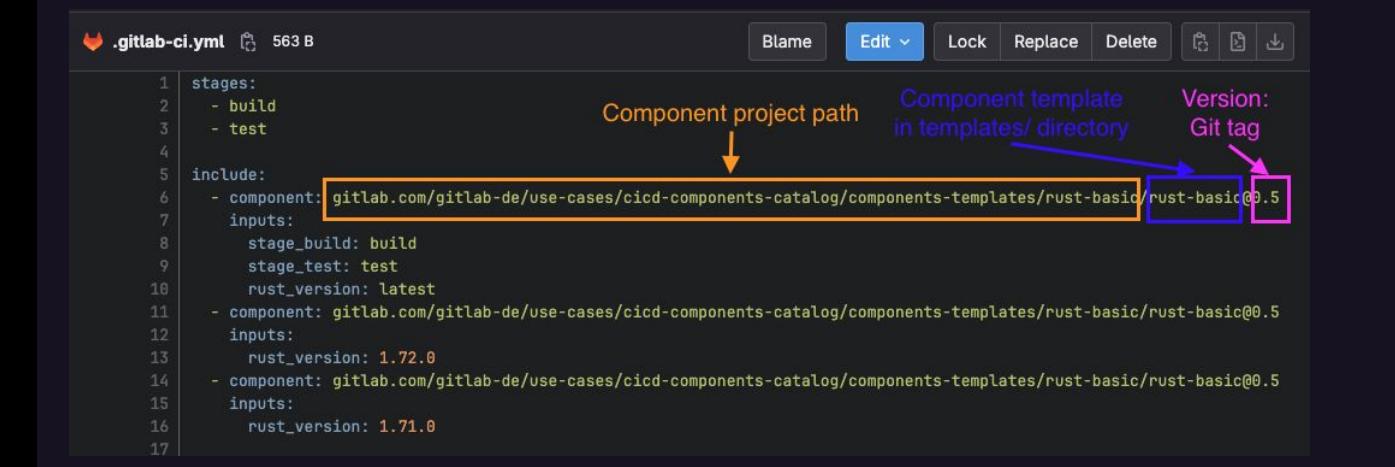

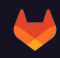

## **Optimize CI/CD component**

- 1. Split the single template into job specific templates
	- a. build
	- b. test
- 2. Add more inputs
- 3. Caching
- 4. Avoid global settings

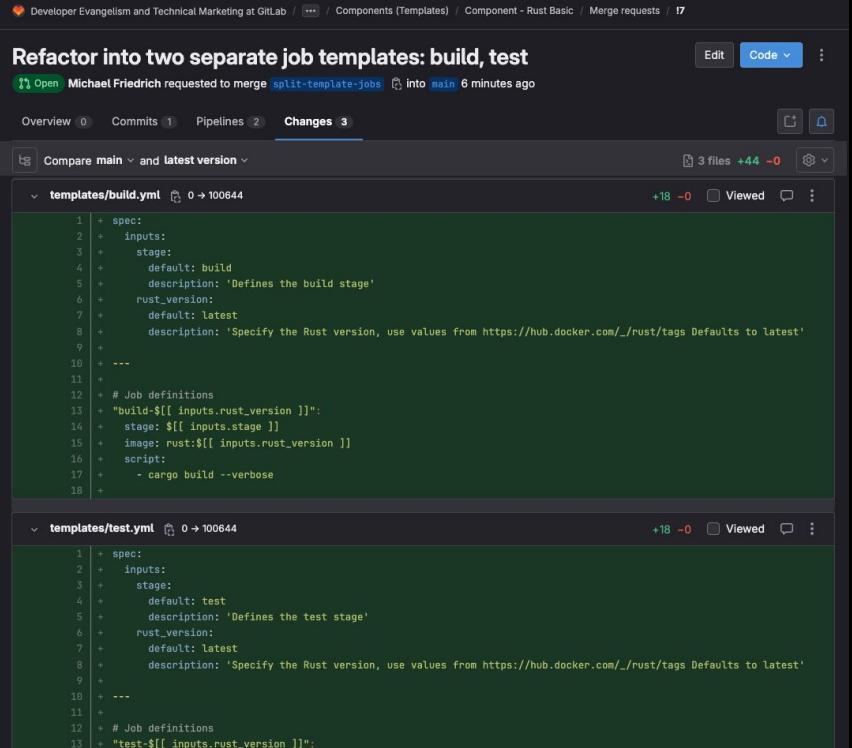

stage: \$[[ inputs.stage ]] |+ image: rust:\$[[ inputs.rust\_version ]] - cargo test --verbose

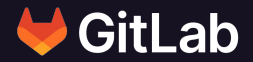

## **Maintain CI/CD Components**

Documentation, tests

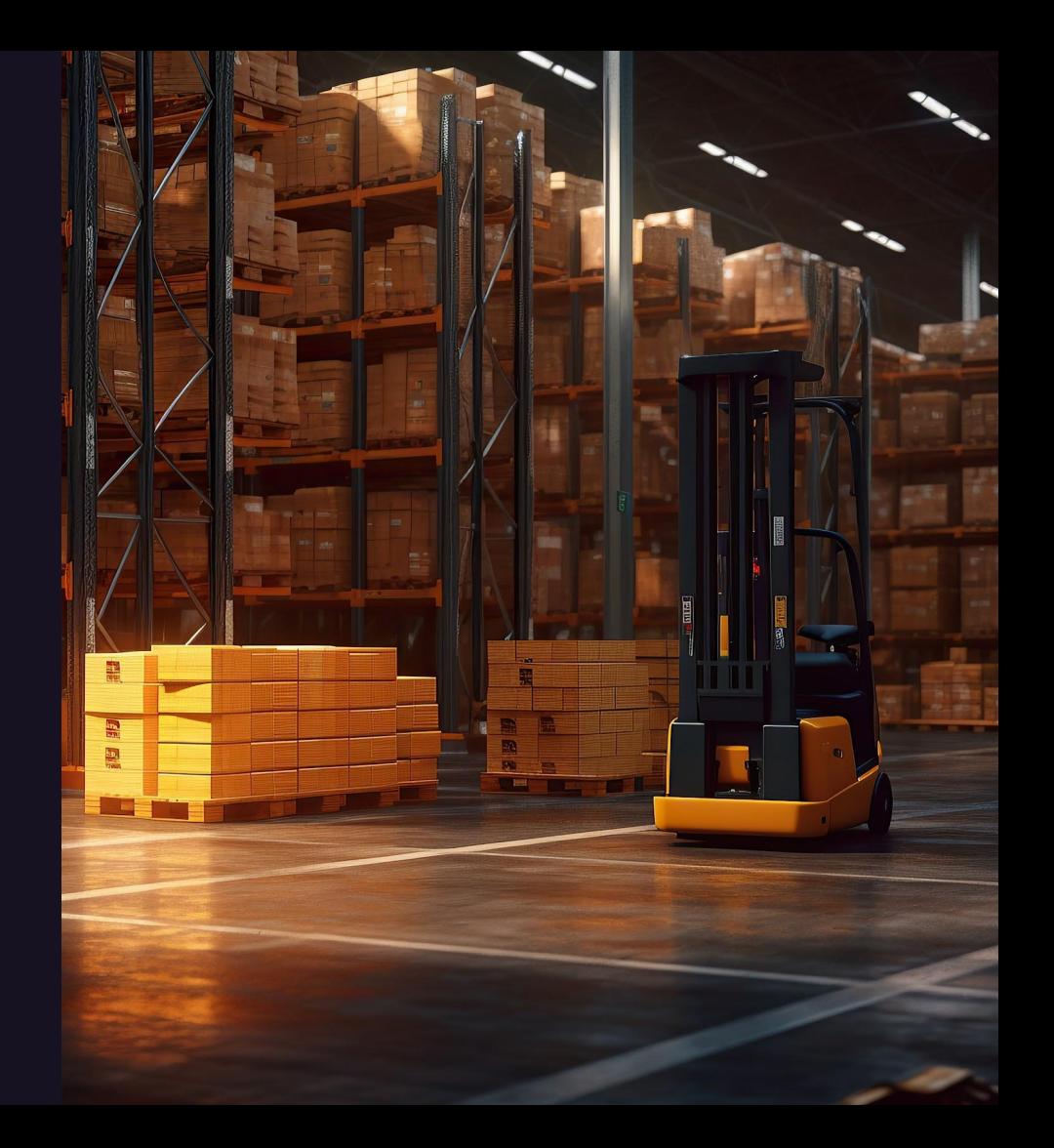

### **Documentation**

#### README.md best practices

- 1. Purpose of the component
- 2. Usage
- 3. Inputs table
- 4. Testing & Development

Developer Evangelism and Technical Marketing at GitLab **Components (Templates) Component - Rust Basic** 

#### Individual jobs

You can add the jobs in this component to an existing .gitlab-ci.yml file by using the include: keyword.

#### include:

- component: gitlab.com/components/rust/build@<VERSION> inputs: stage: build rust\_version: latest - component: gitlab.com/components/rust/test@<VERSION> inputs: stage: test

rust\_version: latest

where <VERSION> is the latest released tag or main.

- $\mathcal O$  Inputs
	- **Build**

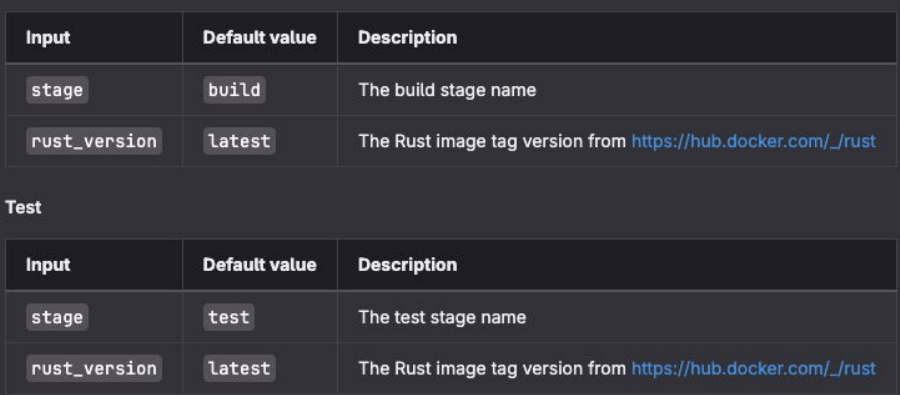

## **Testing a CI/CD component**

#### Include the component in CI/CD

Test different input values for different templates

Use pre-defined CI/CD variables

[https://docs.gitlab.com/ee/ci/components/examples.ht](https://docs.gitlab.com/ee/ci/components/examples.html#test-a-component)

[ml#test-a-component](https://docs.gitlab.com/ee/ci/components/examples.html#test-a-component)

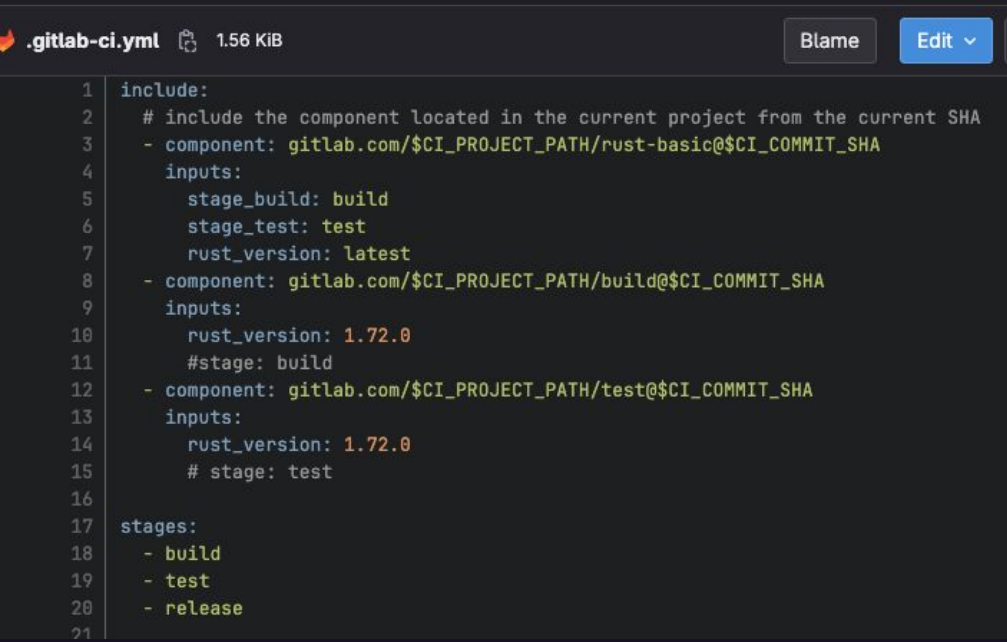

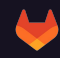

### **Testing a CI/CD component**

Include source code, configuration, etc. environment in the component

Rust (run cargo init)

Cargo.toml configuration src/main.rs source code

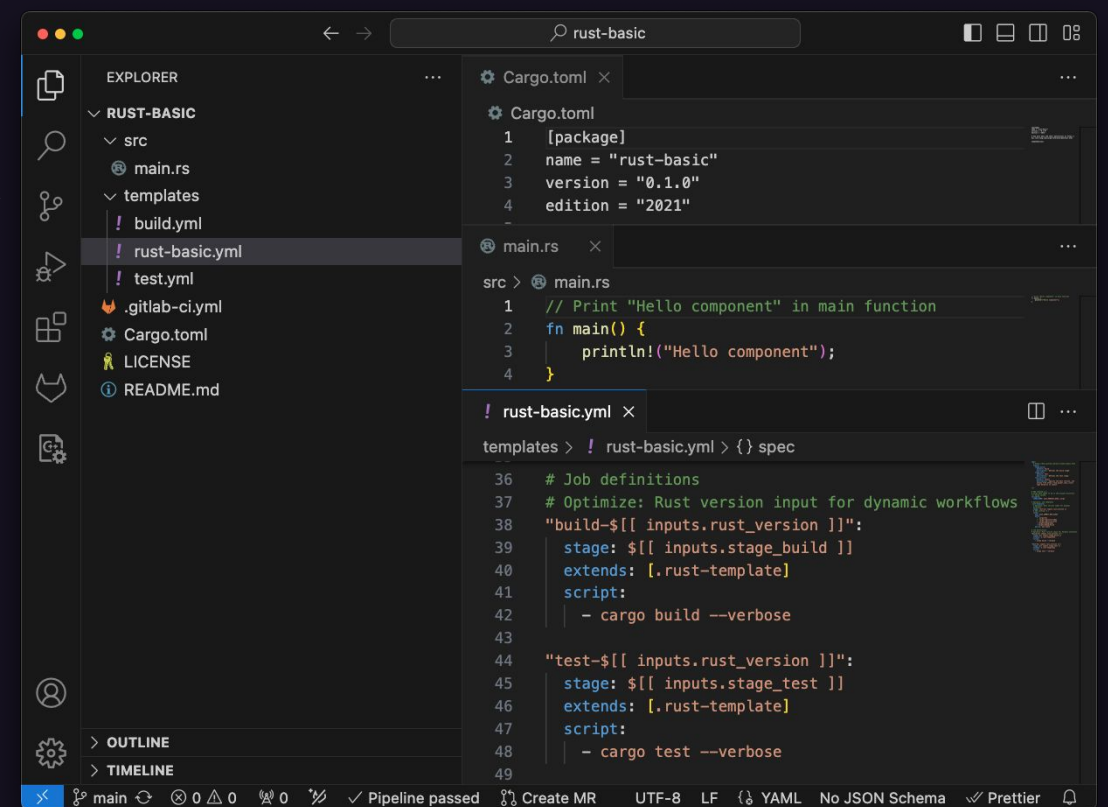

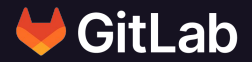

## **Visibility**

CI/CD Catalog

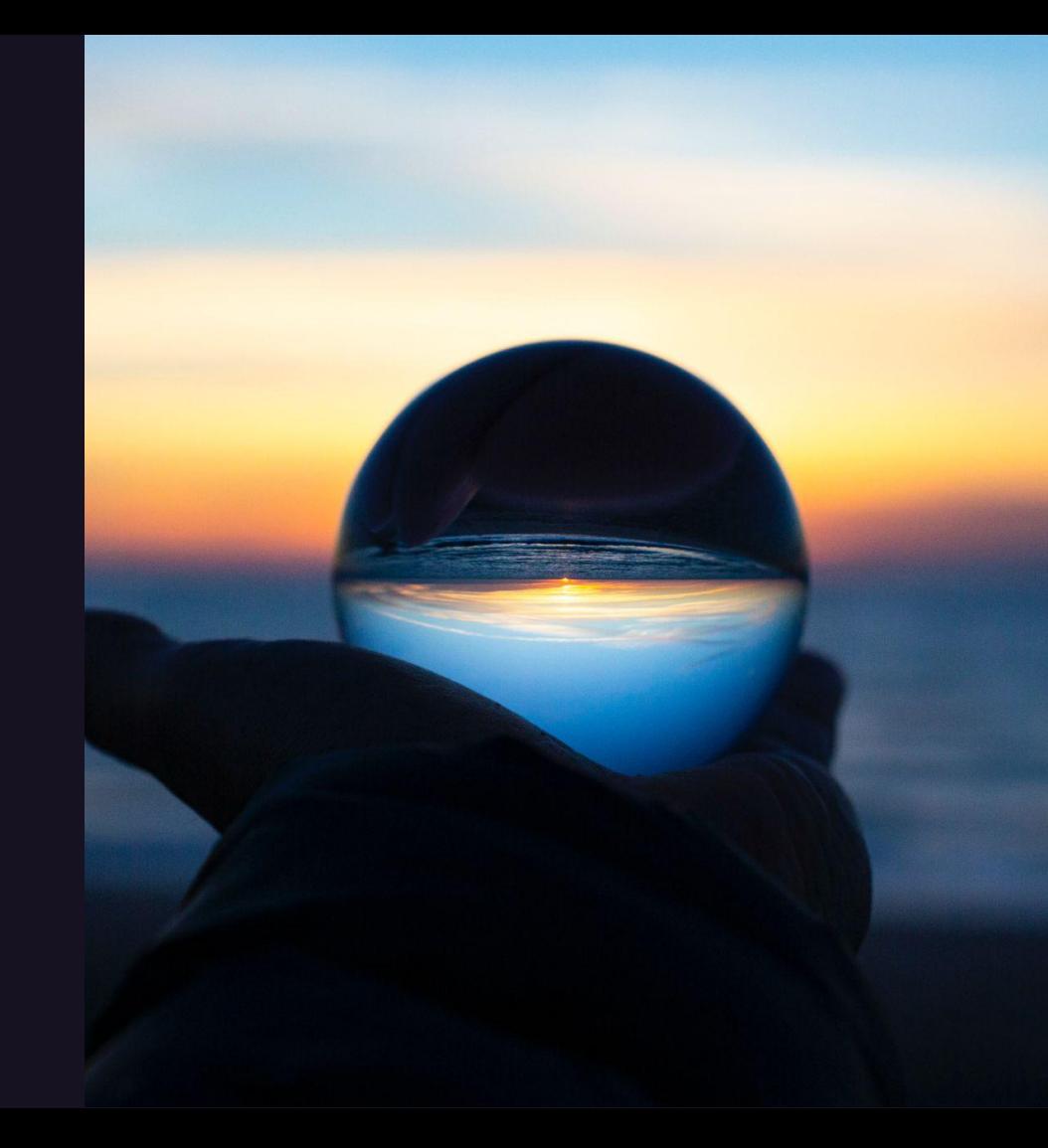

### **Add Rust component to CI/CD catalog**

Project > Settings >

- 1. Add description
- 2. Visibility, project features, permissions > CI/CD catalog resource

#### Mark project as a CI/CD Catalog resource

This project will be marked as a CI/CD Catalog resource and will be visible in the CI/CD Catalog. This action is not reversible.

> Cancel Mark project as a CI/CD Catalog resource

 $\times$ 

### **Release a CI/CD component**

#### Automated in CI/CD

Release notes generated using release-cli

Published into the CI/CD Catalog

**User action: Create and push a Git tag (semantic version)**

Developer Evangelism and Technical Marketing at GitLab / ... / Components (Templates) / Component - Rust Basic / Jobs / #5934558830  $\Box$ create-release Passed Started 1 minute ago by **the Michael Friedrich** Duration: 10 seconds Finished: 1 minute ago Root cause analysis | Search job log Queued: 0 seconds Timeout: 1h (from project) ? 1 Running with gitlab-runner 16.6.0~beta.105.gd2263193 (d2263193) Runner: #12270835 (zxwgkjAPH) 3on blue-3.saas-linux-small-amd64.runners-manager.gitlab.com/default zxwgkiAP. system ID: s d5d3abbdfd0a blue.saas-linux-smallfeature flags: FF USE IMPROVED URL MASKING:true amd64.runners-4 Resolving secrets 88:88 manager.gitlab.com/default 5 Preparing the "docker+machine" executor Commit 4322651d (%) Using Docker executor with image registry.gitlab.com/gitlab-org/release-cli:latest ... Add missing example for individual jobs Authenticating with credentials from job payload (GitLab Registry) usage 8 Pulling docker image registry.gitlab.com/gitlab-org/release-cli:latest ... 。<br>/ Using docker image sha256:a187ed282417311621b2295e2655ab2c2c80fc55a1f9d2a734ec0cf39e66afed for registry.gitlab.com/gitlab-org/releas e-cli:latest with digest registry.gitlab.com/gitlab-org/release-cli@sha256:5a71acbadc47c1971100f5246b09f88ba09e84ebe7769e425475dce85 Pipeline #1139116358 2 Passed for 245a2bf ...  $0.7.3$   $\uparrow$  $\vee$  10 Preparing environment  $00:01$ rologeo 11 Running on runner-zxwgkiap-project-51720506-concurrent-0 via runner-zxwgkiap-s-l-s-amd64-1705355053-11c0580b... 12 Getting source from Git repository 88:81 **Related jobs** 13 Fetching changes with git depth set to 20... 14 Initialized empty Git repository in /builds/gitlab-de/use-cases/cicd-components-catalog/components-templates/rust-basic/.git/  $\rightarrow$   $\bullet$  create-release 15 Created fresh repository. 16 Checking out 4322651d as detached HEAD (ref is 0.7.3). 17 Skipping Git submodules setup 18 \$ git remote set-url origin "\$fCI REPOSITORY URL}"  $\vee$  19 Executing "step\_script" stage of the job script  $AA - AA$ 20 Using docker image sha256:a187ed282417311621b2295e2655ab2c2c80fc55a1f9d2a734ec0cf39e66afed for registry.gitlab.com/gitlab-org/releas e-cli:latest with digest registry.gitlab.com/gitlab-org/release-cli@sha256:5a71acbadc47c1971100f5246b09f88ba09e84ebe7769e425475dce85 245a2bf ... 21 \$ echo "Creating release \$CI\_COMMIT\_TAG" 22 Creating release 0.7.3 ∨ 23 Executing "step\_release" stage of the job script 88:82 24 \$ release-cli create --description "Release 8.7.3 of components repository gitlab-de/use-cases/cicd-components-catalog/components-te mplates/rust-basic" --tag-name "0.7.3" time="2024-01-15T21:45:06Z" level=info msg="Creating Release..." cli=release-cli command=create name= project-id=51720506 ref=432265 1db95d978356465f38ee866dbcc8b94440 server-url="https://gitlab.com" tag-message= tag-name=0.7.3 version=0.16.0 26 Tag: 0.7.3  $27$  Name:  $9.7$  3 28 Description: Release 0.7.3 of components repository gitlab-de/use-cases/cicd-components-catalog/components-templates/rust-basic 29 Created At: 2024-01-15 21:45:05.639 +0000 UTC 30 Released At: 2024-01-15 21:45:05.639 +0000 UTC 31 See all available releases here: https://gitlab.com/gitlab-de/use-cases/cicd-components-catalog/components-templates/rust-basic/-/re leases 32 time="2024-01-15T21:45:06Z" level=info msg="release created successfully!" cli=release-cli command=create name= project-id=51720506 ref=4322651db95d978356465f38ee866dbcc8b94440 server-url="https://gitlab.com" tag-message= tag-name=0.7.3 version=0.16.0  $\sqrt{33}$  Cleaning up project directory and file based variables 34 Job succeeded

## **CI/CD catalog**

Next  $\mathbb{D}$  52

**Explore I** Projects <sup>8</sup>° Groups La CI/CD Cataloo  $\oslash$  Topics X Snippets

*C* Help

ใว้ Q Search

#### Search or go to > Explore > CI/CD catalog

<https://gitlab.com/explore/catalog>

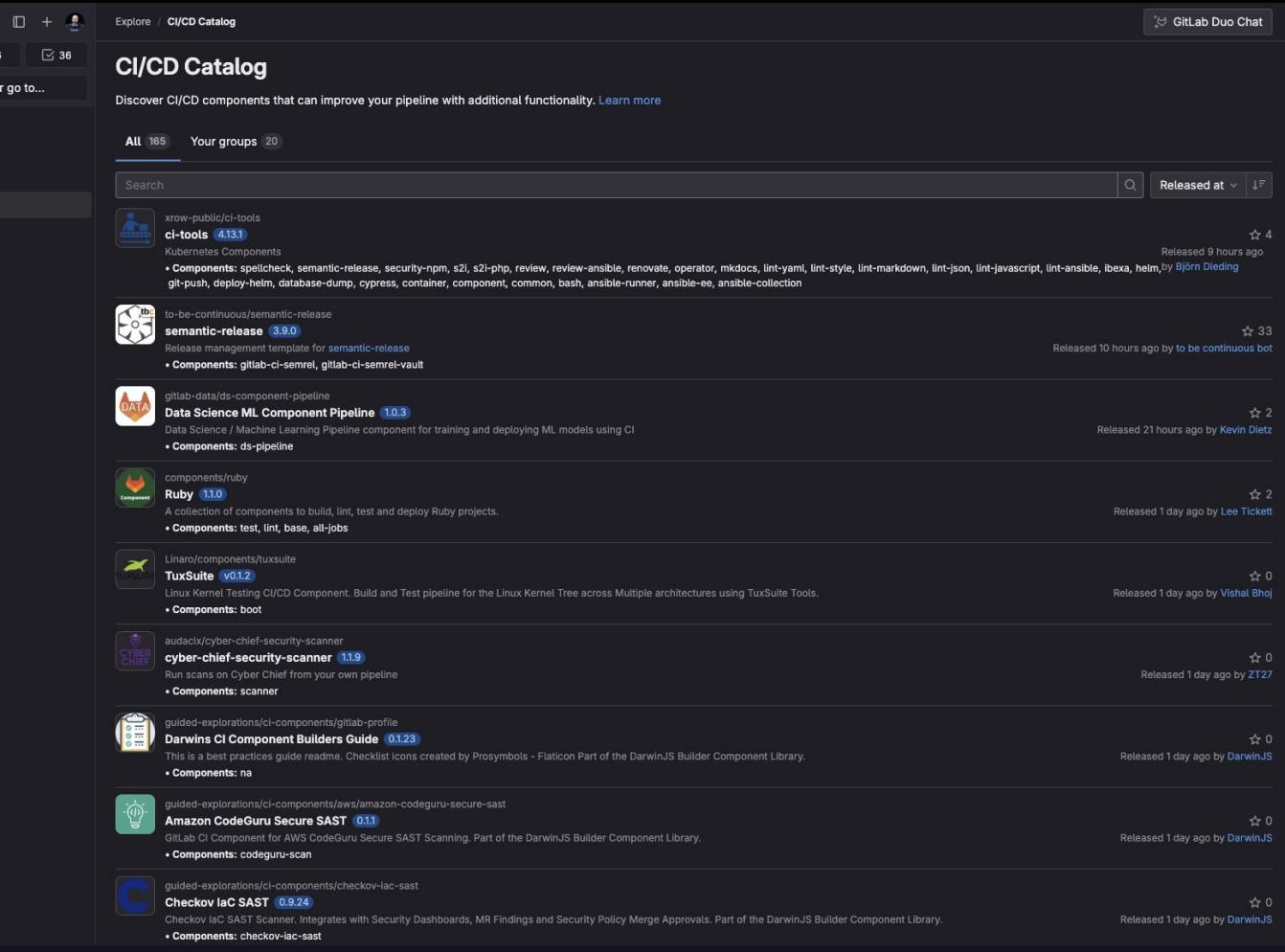

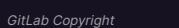

 $\mathbf{L}$ 

## **CI/CD catalog**

Search for the component name

<https://gitlab.com/explore/catalog>

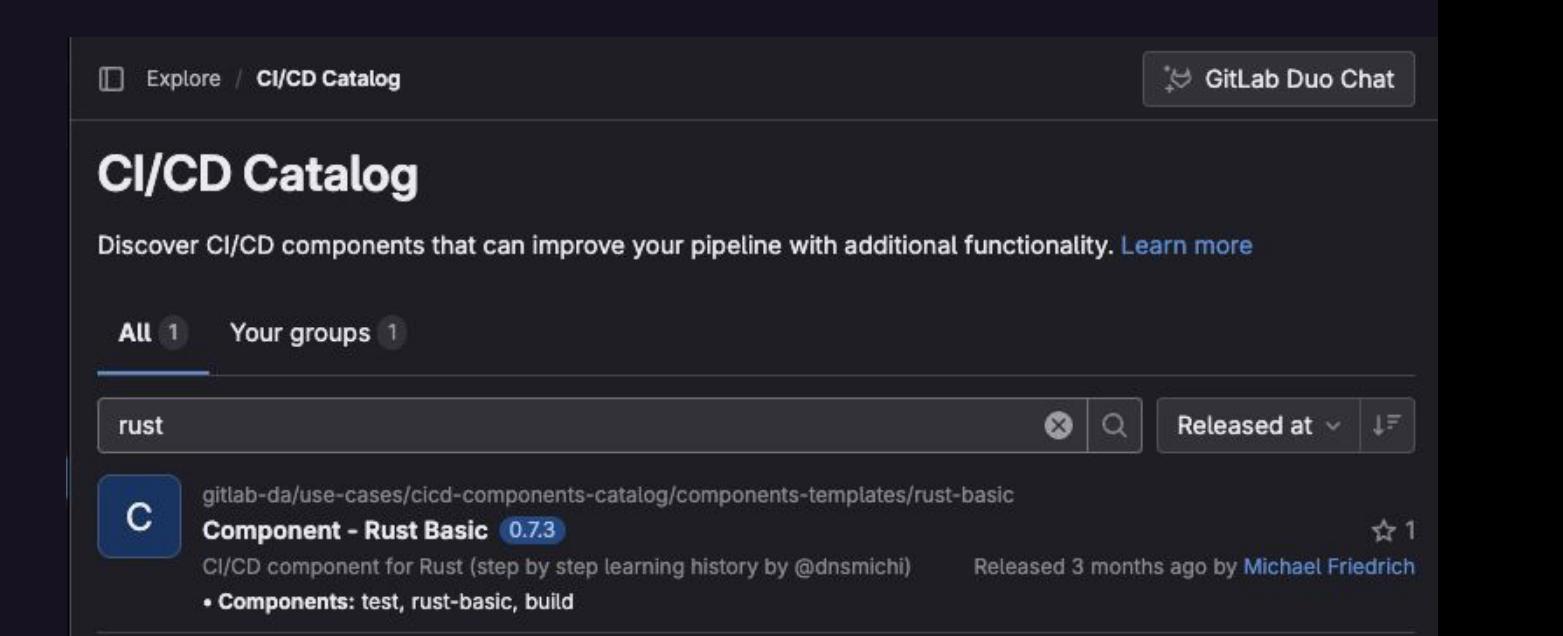

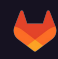

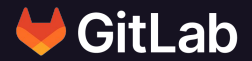

## **Component Types**

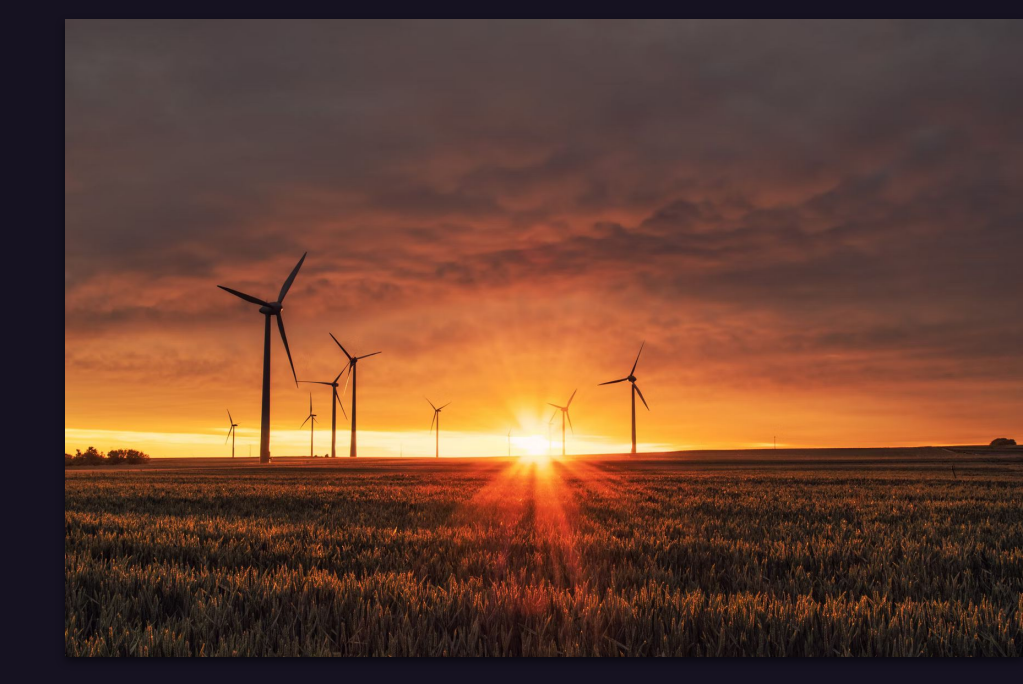

### **Component types**

#### First iteration: Templates

<https://docs.gitlab.com/ee/ci/components/#directory-structure>

#### Next iteration: Steps

[https://docs.gitlab.com/ee/architecture/blueprints/gitlab\\_steps/](https://docs.gitlab.com/ee/architecture/blueprints/gitlab_steps/) Experiment feedback:<https://gitlab.com/gitlab-org/step-runner/-/issues/10> Direction:<https://about.gitlab.com/direction/ci/#cross-section-efforts>

#### Direction: Expanding catalog resource types

[https://about.gitlab.com/direction/verify/component\\_catalog/#expanding-catalog-resour](https://about.gitlab.com/direction/verify/component_catalog/#expanding-catalog-resource-types) [ce-types](https://about.gitlab.com/direction/verify/component_catalog/#expanding-catalog-resource-types)

#### **Glossary**

[https://docs.gitlab.com/ee/architecture/blueprints/ci\\_pipeline\\_components/#glossary](https://docs.gitlab.com/ee/architecture/blueprints/ci_pipeline_components/#glossary)

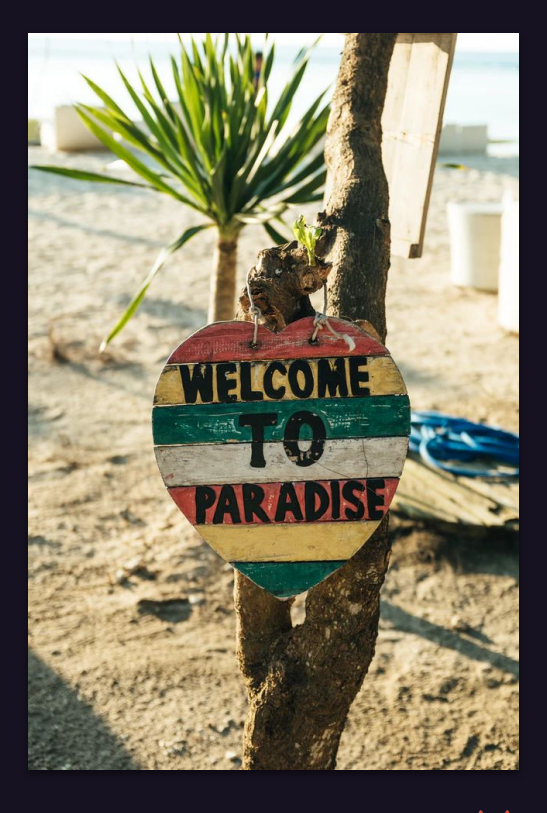

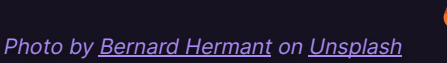

### **CI/CD Steps**

#### **Status: Experiment.**

<https://docs.gitlab.com/ee/ci/steps/> [https://gitlab.com/gitlab-org/ci-cd/runner-tools/echo-step/](https://gitlab.com/gitlab-org/ci-cd/runner-tools/echo-step/-/blob/master/step.yml?ref_type=heads) [-/blob/master/step.yml?ref\\_type=heads](https://gitlab.com/gitlab-org/ci-cd/runner-tools/echo-step/-/blob/master/step.yml?ref_type=heads)

# (spec goes here)

# Example steps definition

steps:

- name: greet user

step: gitlab.com/gitlab-org/ci-cd/runner-tools/echo-step@v1 inputs:

echo: hello \${{ inputs.name }}

- name: print\_system\_information step: ./my-local-steps/uname

#### **CI/CD Steps**

Tier: Free, Premium, Ultimate Offering: GitLab.com, Self-managed, GitLab Dedicated **Status: Experimental** 

Steps are reusable and composable pieces of a job. Each step defines structured inputs and outputs that can be consumed by other steps. Steps can come from local files, GitLab.com repositories, or any other Git source.

Support for a CI Catalog that publishes steps is proposed in issue 425891.

#### **Scripts**

Steps is an alternative to shell scripts for running jobs. They provide more structure, can be composed, and can be tested and reused. A exec: command is run by using an Exec system call, not by running a shell.

However sometimes a shell script is what's needed. The script keyword will automatically select the correct shell and runs a script.

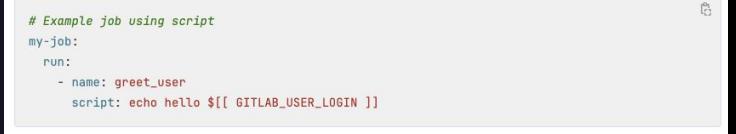

**4** Only the bash shell is supported. Support for conditional expressions is proposed in epic 12168.

#### **Actions**

You can run GitHub actions with the action keyword. Inputs and outputs work the same way as steps. Steps and actions can be used interchangably.

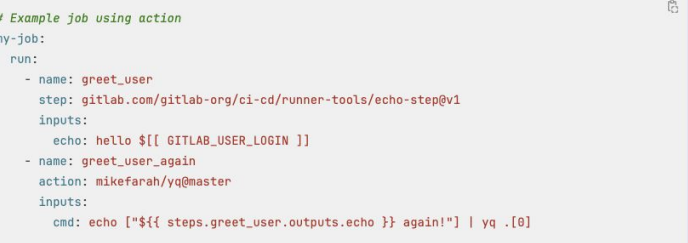

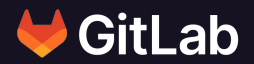

## **Efficiency tips**

Best practices

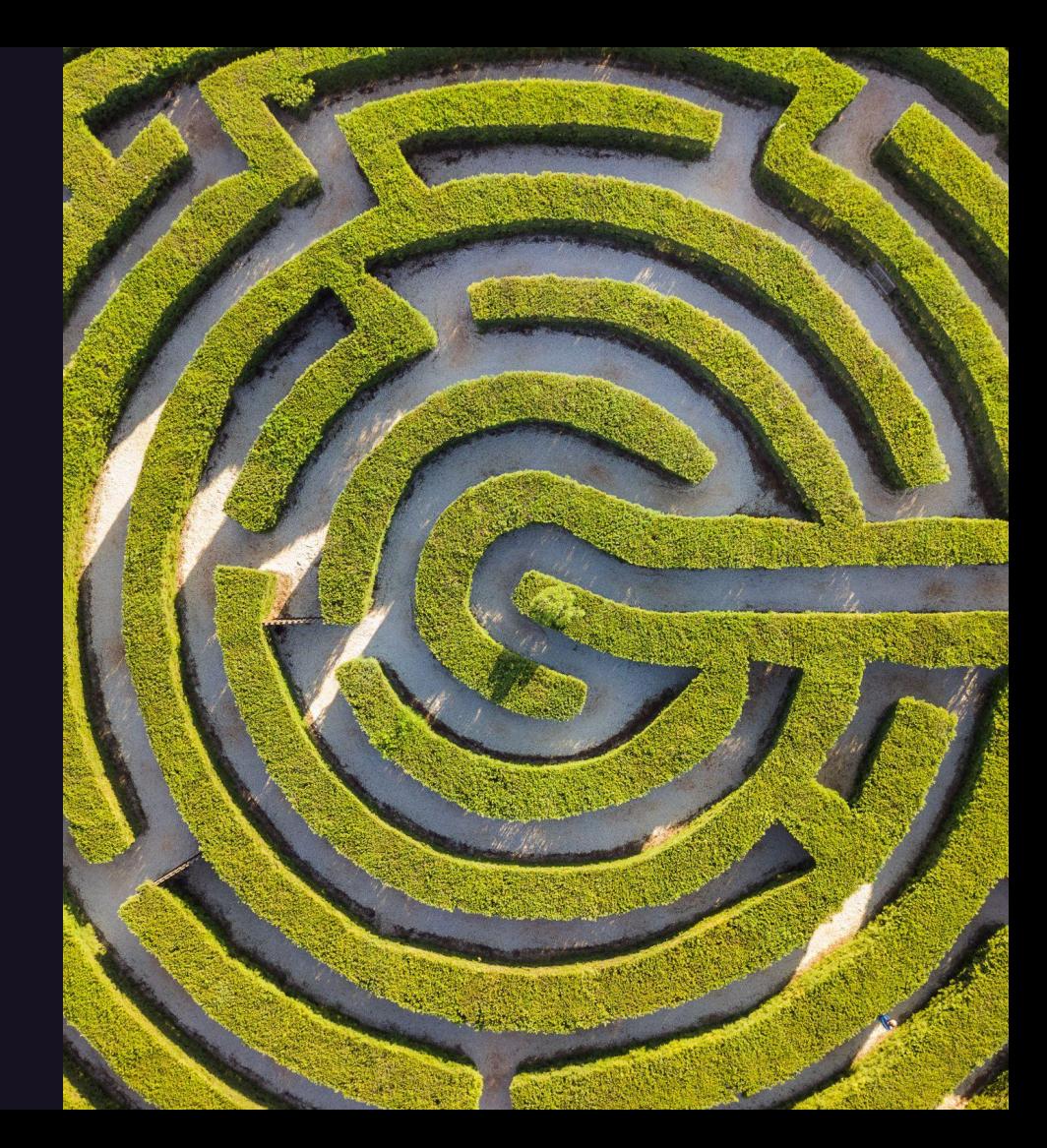

### **Input types**

- 1. String (default)  $\rightarrow$  stage, image, script
- 2. Number
	- $\rightarrow$  parallel
- 3. Boolean
	- $\rightarrow$  allow failure
- 4. Array
	- $\rightarrow$  needs, rules
- 5. Functions to manipulate values

<https://docs.gitlab.com/ee/ci/yaml/inputs.html#input-types> [https://docs.gitlab.com/ee/ci/yaml/inputs.html#specify-functions-to-ma](https://docs.gitlab.com/ee/ci/yaml/inputs.html#specify-functions-to-manipulate-input-values) [nipulate-input-values](https://docs.gitlab.com/ee/ci/yaml/inputs.html#specify-functions-to-manipulate-input-values) <https://docs.gitlab.com/ee/ci/yaml/#job-keywords>

GitLab Copyright

```
inputs:
    array_input:
      type: array
    boolean_input:
      type: boolean
    number_input:
      type: number
    string input:
      type: string
- -test iob:
  allow_failure: $[[ inputs.boolean_input ]]
  needs: $[[ inputs.array_input ]]
  parallel: $[[ inputs.number_input ]]
  script: $[[ inputs.string_input ]]
```
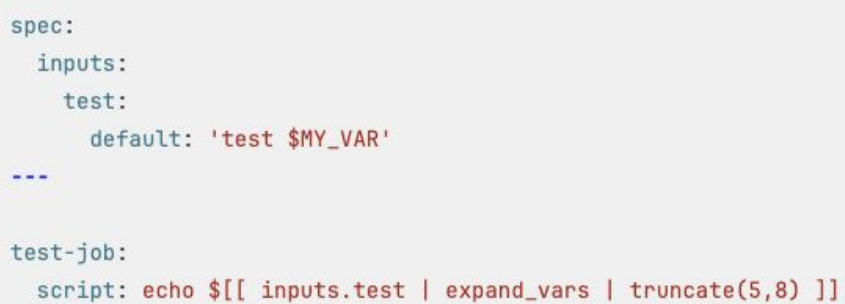

spec:

### **Practical examples: Dynamic inputs**

#### Arrays: Runner tags as inputs

[https://docs.gitlab.com/ee/ci/runners/hosted\\_runners/linux.html](https://docs.gitlab.com/ee/ci/runners/hosted_runners/linux.html)

#### String: Image as inputs <https://gitlab.com/explore/catalog/to-be-continuous/python>

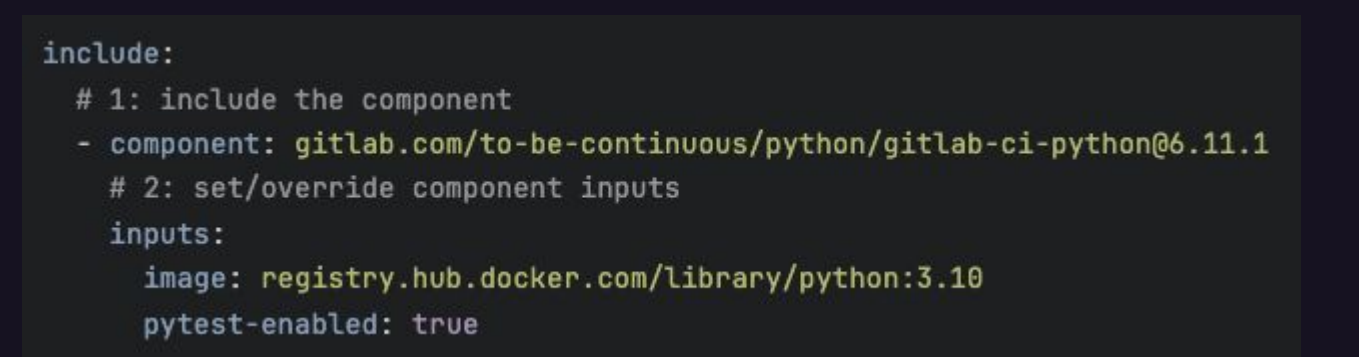

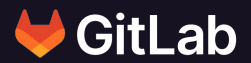

## **Benefits**

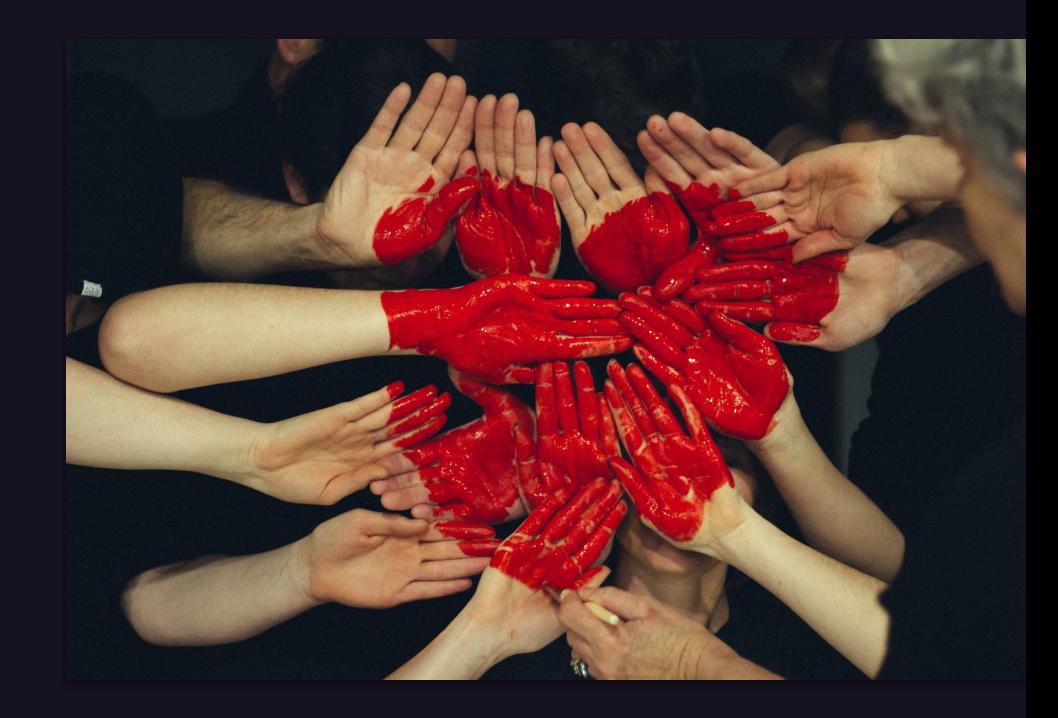

## **Building blocks**

Programming languages - lint, build, test best practices

Efficiency best practices

Dynamic workflows

Version control, dependencies, automated tests

Visibility

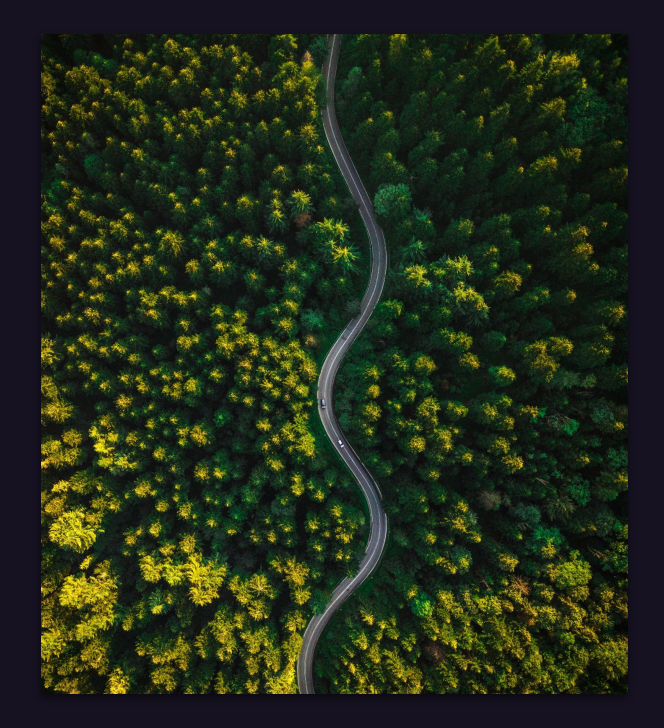

### **Contributed components**

Highlight: to-be-continuous - Python

#### [https://gitlab.com/explore/cat](https://gitlab.com/explore/catalog/to-be-continuous/python) [alog/to-be-continuous/python](https://gitlab.com/explore/catalog/to-be-continuous/python)

Explore / CI/CD Catalog to-be-continuous/python **Python** 6.11.1 **Build template for Python** 

Readme Components

#### **GitLab CI template for Python**

This project implements a GitLab CI/CD template to build, test and analyse your Python projects.

#### **Usage**

This template can be used both as a CI/CD component or using the legacy include: project syntax.

#### Use as a CI/CD component

Add the following to your gitlab-ci.yml:

#### include:

- # 1: include the component
- component: gitlab.com/to-be-continuous/python/gitlab-ci-python@6.11.1
- # 2: set/override component inputs
- inputs:
	- image: registry.hub.docker.com/library/python:3.10 pytest-enabled: true

#### Use as a CI/CD template (legacy)

Add the following to your gitlab-ci.yml:

#### include:

- # 1: include the template
- project: 'to-be-continuous/python' ref: '6.11.1'
- file: '/templates/gitlab-ci-python.yml'

#### variables:

# 2: set/override template variables PYTHON\_IMAGE: registry.hub.docker.com/library/python:3.10 PYTEST\_ENABLED: "true"

### **Contributed components**

Highlight: Google - GKE

[https://gitlab.com/explore/cat](https://gitlab.com/explore/catalog/google-gitlab-components/gke) [alog/google-gitlab-component](https://gitlab.com/explore/catalog/google-gitlab-components/gke) s/ake

Learn more: [https://about.gitlab.com/blog/2024/](https://about.gitlab.com/blog/2024/04/09/gitlab-google-cloud-integrations-now-in-public-beta/#automate-cicd) [04/09/gitlab-google-cloud-integrati](https://about.gitlab.com/blog/2024/04/09/gitlab-google-cloud-integrations-now-in-public-beta/#automate-cicd) [ons-now-in-public-beta/#automate](https://about.gitlab.com/blog/2024/04/09/gitlab-google-cloud-integrations-now-in-public-beta/#automate-cicd)[cicd](https://about.gitlab.com/blog/2024/04/09/gitlab-google-cloud-integrations-now-in-public-beta/#automate-cicd)

Explore / CI/CD Catalog

<sup>\*</sup>B GitLab Duo Chat

google-gitlab-components/gke GKE 0.1.0

A Gitlab Component for deploying containerized application to Google Kubernetes Engine (GKE) clusters.

Readme Components

#### deploy-ake

#### **Status: Beta**

• google\_cloud\_support\_feature\_flag (Beta) flag need to be enabled to use the Component.

deploy-gke is a component to deploy a container to a GKE cluster. It also performs horizontal pod auto-scaling up to 3 nodes and creates a Service if the application needs a port exposed.

#### **Prerequisites**

- . Google Cloud workload identity federation must be set up with GitLab Google Cloud integration onboarding process.
- The workload identity used to create the release must have proper permissions configured. Please check Authorization section
- The image must be accessible by the GKE cluster.
- A Google Cloud project with a GKE cluster.

#### Usage

Include the deploy-gke component in your .gitlab-ci.yml file:

#### include:

- component: gitlab.com/google-gitlab-components/gke/deploy-gke@<VERSION>
- inputs:
- stage: build
- image: nginx
- app\_name: nginx-app
- cluster name: mv-cluster
- project\_id: my-project
- region: us-central1
- expose\_port: "8080"

#### **Authentication**

- . The component authenticates to Google Cloud services by workload identity Federation. Please follow Gitlab Google Cloud integration onboarding process to complete the workload identity Federation setup.
	- Requires google\_cloud\_support\_feature\_flag (Beta) flag need to be enabled.

## **Maintained components**

Highlight: GitLab - Ruby

#### [https://gitlab.com/explore/cat](https://gitlab.com/explore/catalog/components/ruby) [alog/components/ruby](https://gitlab.com/explore/catalog/components/ruby)

Explore / CI/CD Catalog

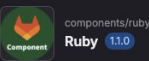

A collection of components to build, lint, test and deploy Ruby projects.

Readme Components

#### *∌* Rubv

The Ruby CI components provide a way to lint and test Ruby code.

#### All Jobs

The all-jobs component includes both the lint and test components.

You can add it to your .gitlab-ci.yml by adding a block along the lines of:

#### include:

- component: gitlab.com/components/ruby/all-jobs@~latest

inputs:

project\_path: example\_project

ruby\_image: ruby:3.2

#### Lint

#### The lint component runs the static code analyzer Rubocop against your Ruby code.

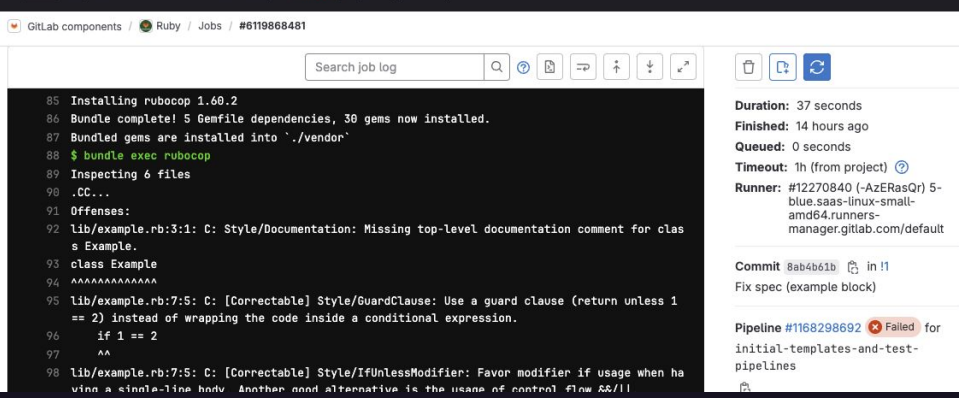

## **Maintained components**

Highlight: GitLab - OpenTofu

[https://gitlab.com/explore/cat](https://gitlab.com/explore/catalog/components/opentofu) [alog/components/opentofu](https://gitlab.com/explore/catalog/components/opentofu)

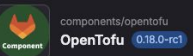

This project is home to the OpenTofu CI/CD component and it's related assets, like the gitlab-tofu wrapper script and OCI images containing that script together with an OpenTofu version.

Readme Components

#### **OpenTofu CI/CD Component**

#### **WANOTE** WA

The src/gitlab-tofu.sh script is still merely a copy from gitlab-terraform. Therefore, lots of things in this script and in the templates are still Terraform-related and haven't been changed to their OpenTofu equivalents. Have a look at the Migrating from the Terraform CI/CD templates section when migrating from Terraform CI/CD templates.

This project is home to the OpenTofu CI/CD component and it's related assets, like the gittlab-tofu wrapper script and OCI images containing that script together with an OpenTofu version.

#### Read more:

- CI/CD components
- Development quide for GitLab CI/CD components
- CI/CD Catalog

Note: Please make sure to use a released version of this CI/CD component. You find all releases on the Releases Overview Page.

#### Migrating from the Terraform CI/CD templates? Check this out.

- OpenTofu CI/CD Component
	- o Usage
		- Opinionated Templates
		- Job Templates
		- $\blacksquare$  Inputs
		- Available OpenTofu Versions
		- $\blacksquare$  Variables
		- Install additional tools
	- o Releases & Versioning
	- Component Versions
	- Image Versions
	- o Usage on self-managed
	- o Migrating from the Terraform CI/CD templates
		- OpenTofu component inputs vs. Terraform template variables
	- o Can I use this component with Terraform?
- o Contributing

#### Usage

include:

- component: gitlab.com/components/opentofu/full-pipeline@<VERSION> inputs:
- # The version must currently be specified explicitly as an input,
- # to find the correctly associated images. # This can be removed

#### **More use cases**

Get inspired to create your own CI/CD components:

- 1. Container image builds: Docker-in-Docker, podman, Kaniko
- 2. Programming language workflows including best practices
- 3. Platform engineering, developer experience
- 4. Continuous releases and deployments
- 5. IaC and Observability
- 6. Security scanning, Supply Chain Security, SLSA, **SBOM**
- 7. Embedded, automotive, Edge
- 8. Support MLOps, Machine Learning, Data Science

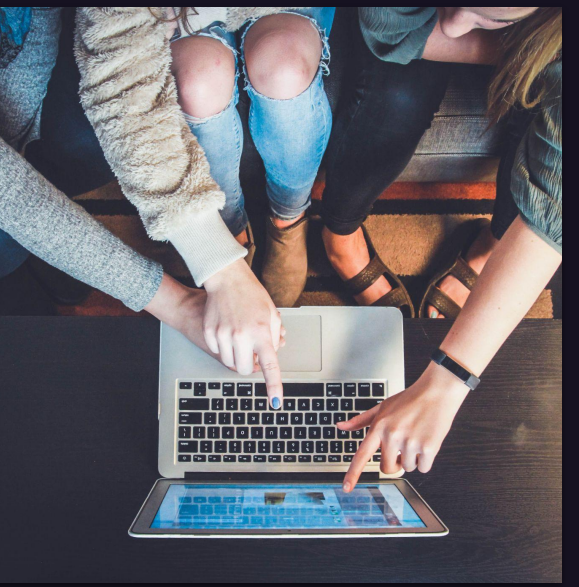

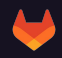

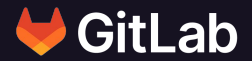

## **Everyone can contribute**

**Create** 

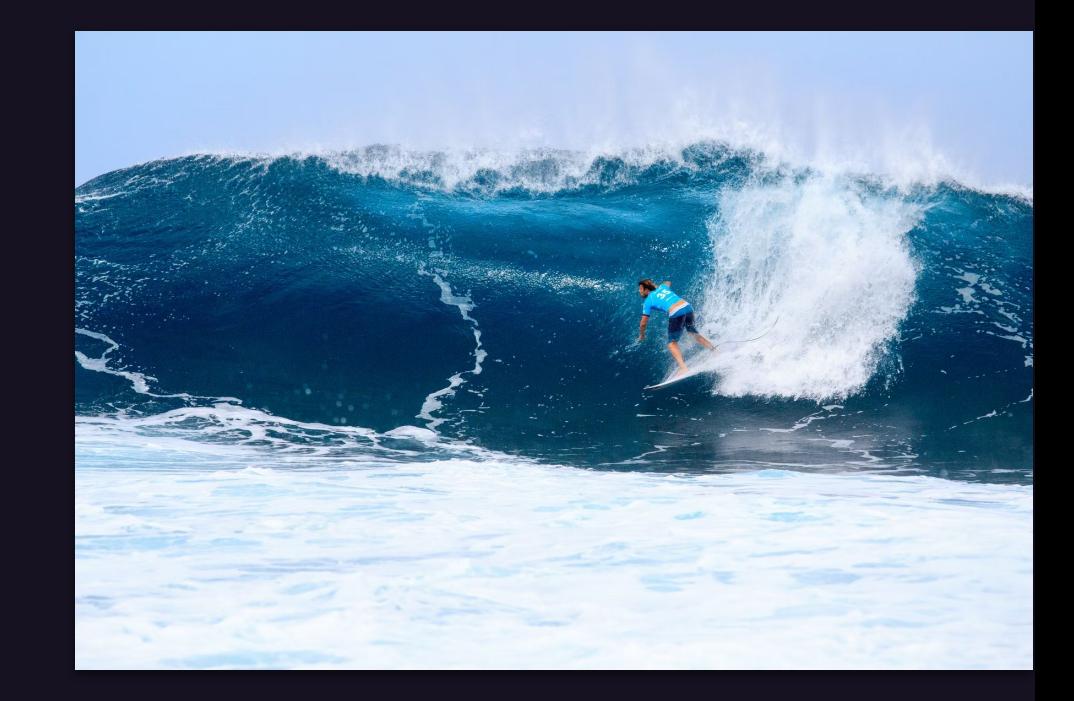

### **Start today**

Create a component repository <https://docs.gitlab.com/ee/ci/components/#create-a-components-repository>

Convert CI/CD templates into components [https://docs.gitlab.com/ee/ci/components/#convert-a-cicd-template-to-a-c](https://docs.gitlab.com/ee/ci/components/#convert-a-cicd-template-to-a-component) [omponent](https://docs.gitlab.com/ee/ci/components/#convert-a-cicd-template-to-a-component)

Release a component <https://docs.gitlab.com/ee/ci/components/#release-a-component>

Development guide for GitLab CI/CD components <https://docs.gitlab.com/ee/development/cicd/components>

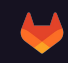

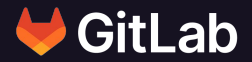

## **Migration workshop**

Optional: Go CI/CD template migration practical example

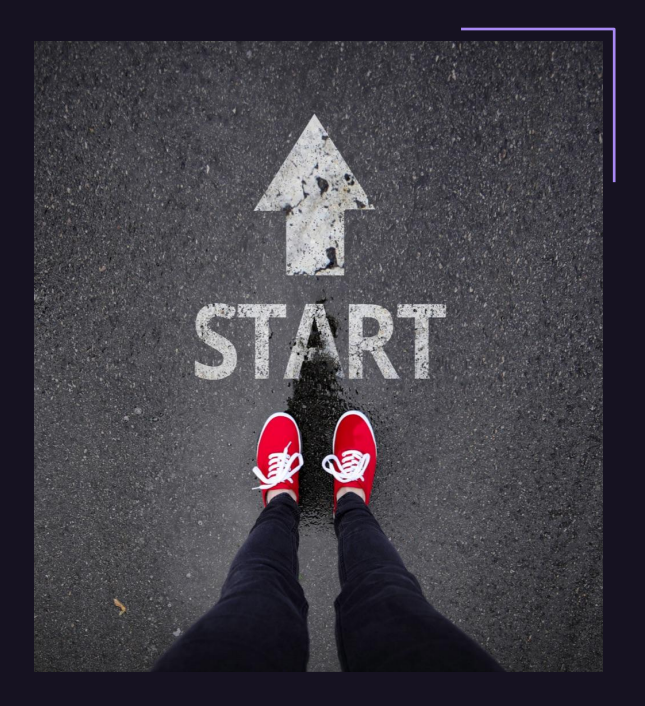

### **Migration workshop: Go**

Analyze existing CI/CD template

Split jobs into specific component templates

Optimize with dynamic inputs

Test component with source code

Release component

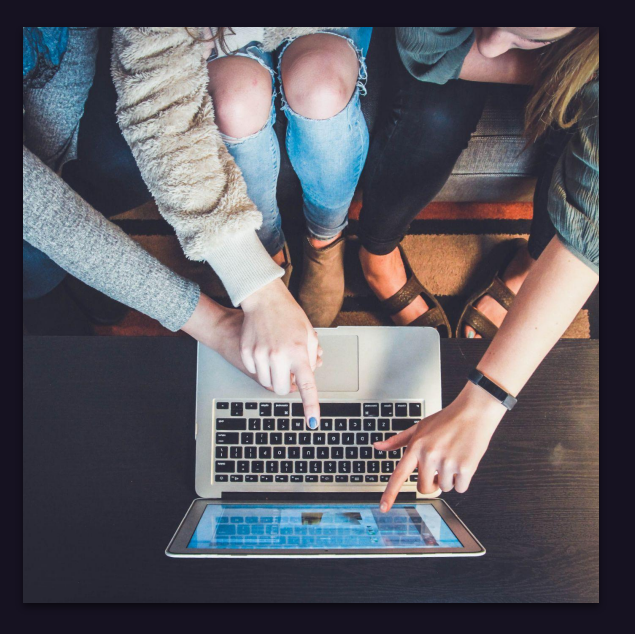

### **<sup>1</sup> Analyze existing CI/CD template**

- 1. The *image* configuration is *global*.  $\rightarrow$  Needs to be moved into job definition.
- 2. The *format* job runs multiple go commands, including go test
	- $\rightarrow$  Split the jobs into *format* and *test*
- 3. The compile job runs go build.
	- $\rightarrow$  Rename job.

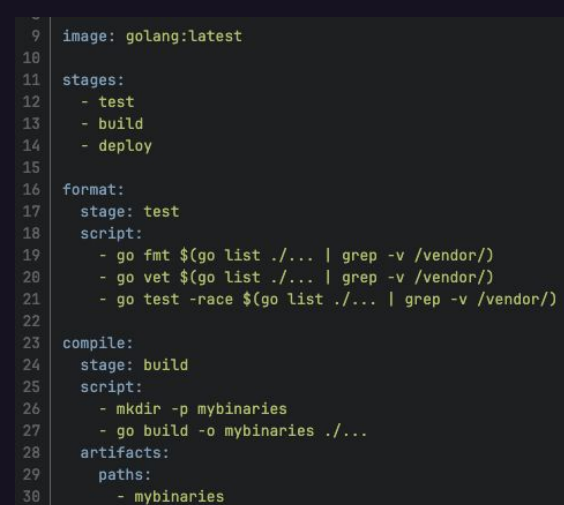

**<https://gitlab.com/gitlab-org/gitlab/-/blob/master/lib/gitlab/ci/templates/Go.gitlab-ci.yml>**

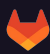

## **<sup>21</sup> Define optimization strategies**

- 1. The *stage* attribute is hardcoded.  $\rightarrow$  Should be configurable
- 2. The *image* attribute hardcodes *latest* tag.  $\rightarrow$  Make it a configurable input.
- 3. The compile job uses a hard-coded binary output path.
	- $\rightarrow$  Make it configurable.

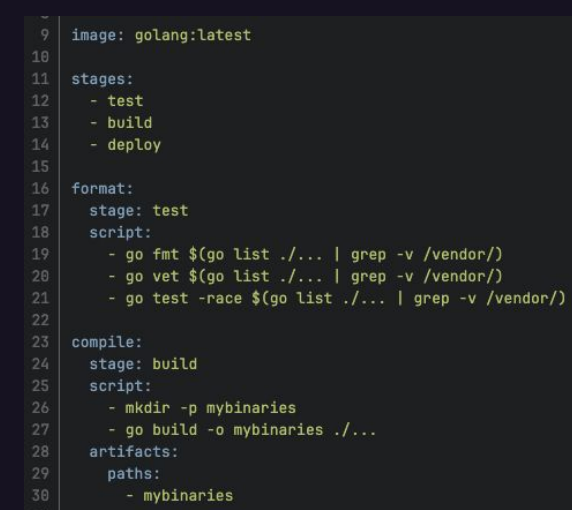

**<https://gitlab.com/gitlab-org/gitlab/-/blob/master/lib/gitlab/ci/templates/Go.gitlab-ci.yml>**

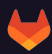

#### **<sup>31</sup> Create template directory structure**

- 1. One template file for each job: format, build, test
- 2. Create a project, initialize a Git repository
- 3. Create additional best practice files

git init

mkdir templates touch templates/{format,build,test}.yml touch README.md LICENSE.md .gitlab-ci.yml .gitignore git add -A git commit -avm "Initial component structure" git remote add origin https://gitlab.example.com/components/golang.git git push

### **<sup>41</sup> CI/CD job templates: build**

- 1. Define inputs: job\_name, stage, go\_image, binary\_directory
- 2. Add **dynamic job name** definition, using inputs.job\_name
- 3. Assign stage to inputs.stage
- 4. Use image from inputs.go\_image
- 5. Create binary directory from inputs.binary\_directory, add to go build
- 6. Define the artifacts path to inputs.binary\_directory

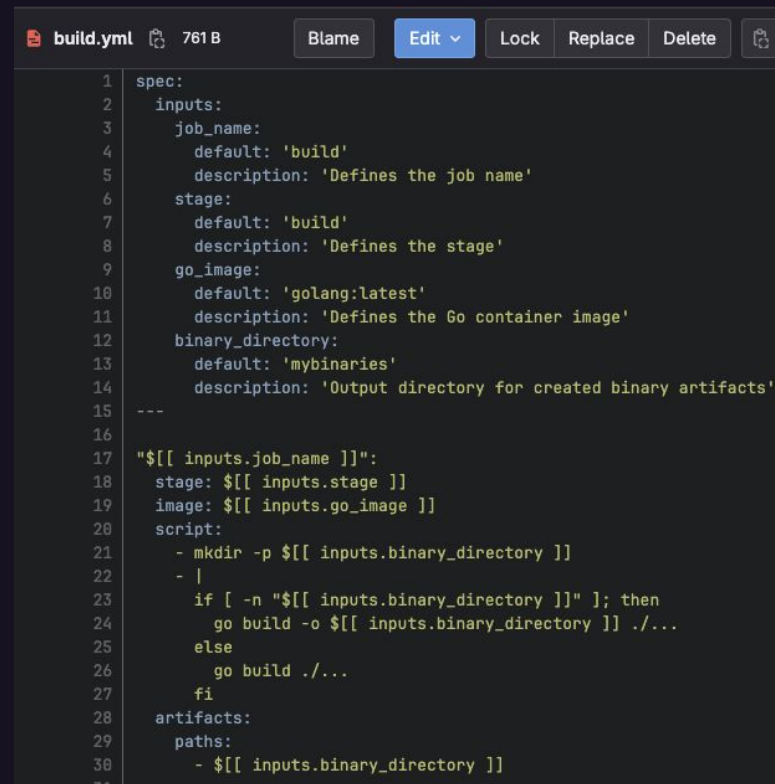

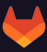

#### **<sup>51</sup> CI/CD job template: format**

- 1. Follow the same pattern:
- 2. Inputs: job\_name, stage and go\_image a. Default values, description
- 3. Dynamic job name, stage, image

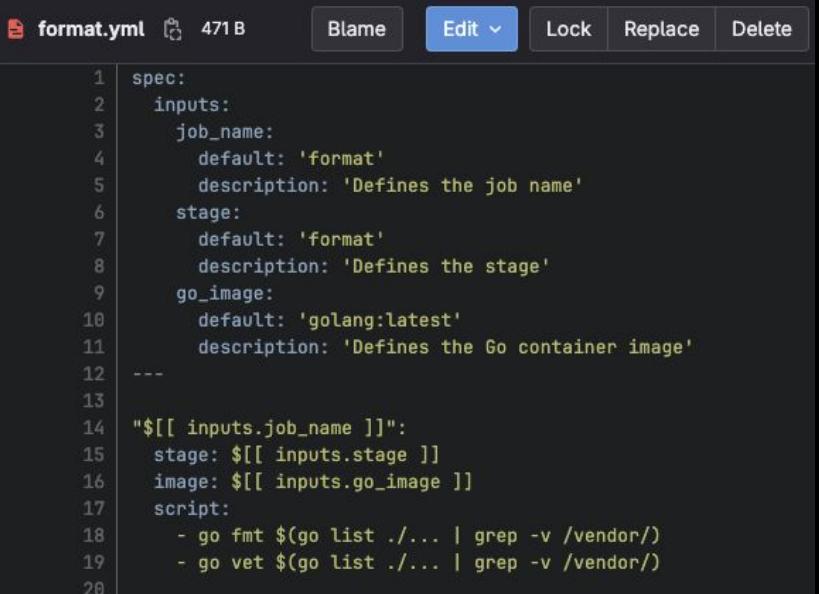

#### **<sup>61</sup> CI/CD job template: test**

- 1. Follow the same pattern:
- 2. Inputs: job\_name, stage and go\_image a. Default values, description
- 3. Dynamic job name, stage, image

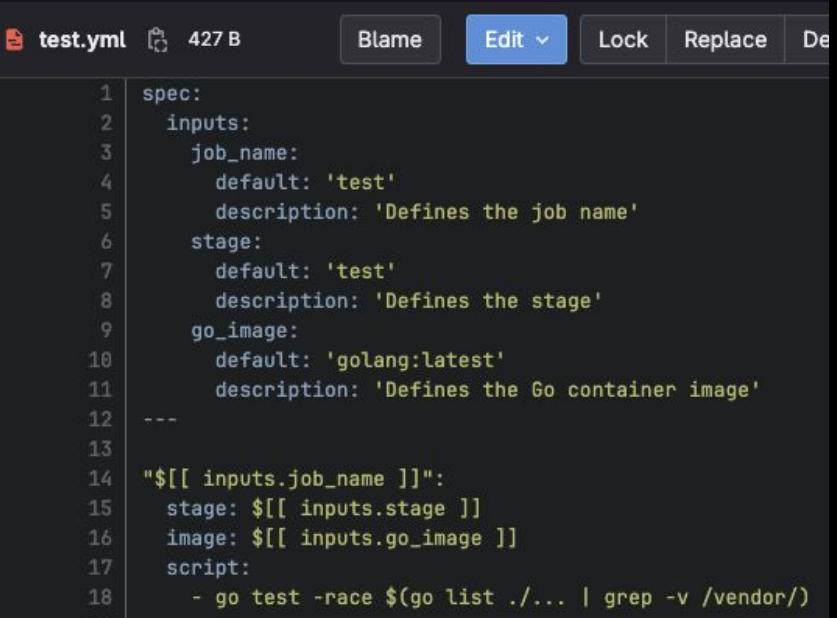

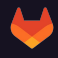

### **<sup>71</sup> Test CI/CD component**

- 1. Edit .gitlab-ci.yml and add tests
- 2. Specify multiple input values for job\_name, stage, image
	- a. Use parallel:matrix for Go images
- 3. CI\_SERVER\_FQDN automatically detects your instance URL

```
ditlab-ci.vml A
                    1.84 KiB
                                                     图也
  Blame
             Fdir \simLock
                             Replace Delete
            include:
             - component: $CI_SERVER_FQDN/$CI_PROJECT_PATH/format@$CI_COMMIT_SHA
                inputs:
                  iob_name: format
             - component: $CI_SERVER_FODN/$CI_PROJECT_PATH/build@$CI_COMMIT_SHA
                inputs:
                  iob_name: build
              - component: $CI SERVER FODN/$CI PROJECT PATH/test@$CI COMMIT SHA
                inputs:
                  iob name: test
            stages:
             # Component specific stages
             - format
              - build
             - test
             # Needed for CI/CD component release
             - release
            .go-images:
             parallel:
               matrix:
                  - GOLANG_IMAGE:
                   - golang: 1.22
                    - qolang: 1.21
           # Keep the job names in sync with 'job_name' inputs above.
            format:
             parallel: !reference [.go-images,parallel]
            build:
             parallel: !reference [.go-images,parallel]
            test:
             parallel: !reference [.go-images,parallel]
```
#### **<sup>81</sup> Add Go source code**

#### The go commands expect a Go project with go.mod, main.go

\$ go mod init <project URL without https://>

 Tip: Use [GitLab Duo Code Suggestions](https://docs.gitlab.com/ee/user/ai_features.html#code-suggestions) and use comments as prompt instructions to generate code.

```
(i) README md 9+
                        \infty main.go 2. M \times\blacktriangleright aitlab-ci.vml 6
                                                                      \bullet .aitianore
                                                                                         ! build
 co main.go
        // Create package main
        // Add all required imports
        // Create a function that greets the CI/CD component user
       // Add functions to calculate PI
       // Add function that allocates 10 MB memory
        // Call all functions in the main package, and main function
        // End with saying that everything was generated with the help of GitLab Duo
  \mathbf{R}package main
        import (
          <sup>11</sup>math<sup>11</sup></sup>
          "runtime"
        func greetUser(name string) {
          fmt.Printf("Hello %s, welcome to the CI/CD component! \n|n", name)func calculatePi(iterations int) float64 {
          var pi float64 = \thetafor i := 0; i < iterations; i++ {
            pi := math.Pow(-1, float64(i)) * 4 / (2 * float64(i) + 1)return pi
        func allocateMemory() +
          data := make([]byte, 10*1024*1024) // 10 MB
```
fmt.Printf("Allocated %d MB of memory\n", len(data)/1024/1024)

#### **9 Verify results, add docu**

Pipeline

format co format

Need

- 1. Commit & push the change
- 2. Add docs best practices for Usage and Inputs
- 3. Release the component
- 4. Consume the component in staging/production

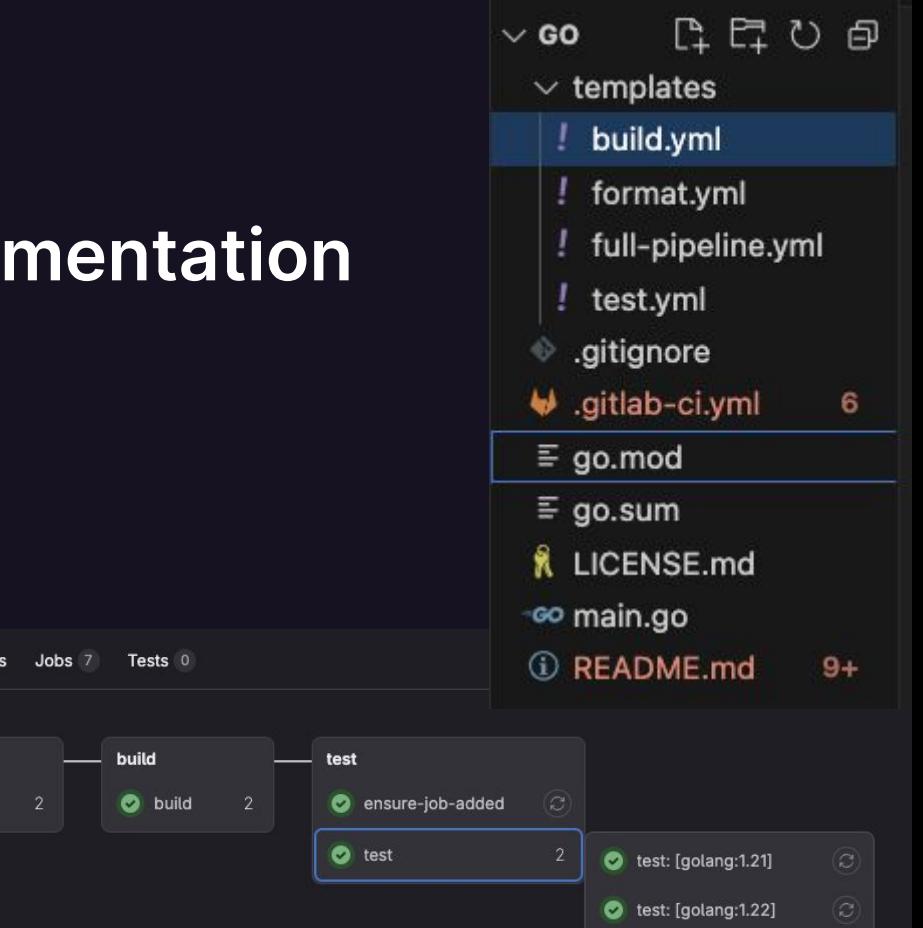

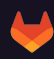

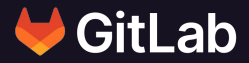

## **DevSecOps Efficiency with CI/CD components**

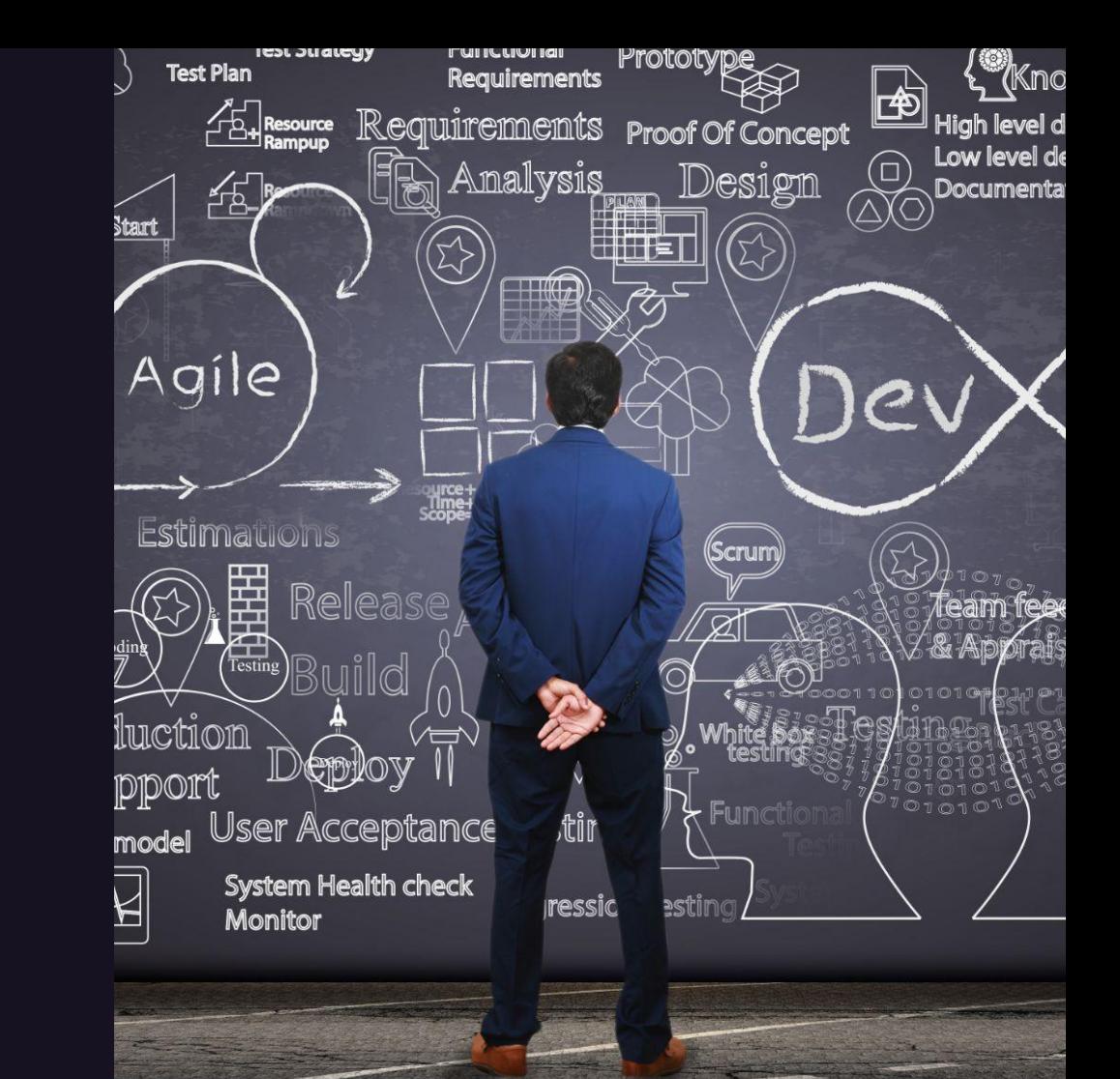

#### **DevSecOps efficiency with a little help from CI/CD components**

- Reusable, self-contained building blocks for GitLab CI/CD
- Visible and discoverable
- Share "best practice" pipeline jobs
- Formalized, and testable input parameters
- Create and consume
- Maintain, test and release
- Inspire collaboration

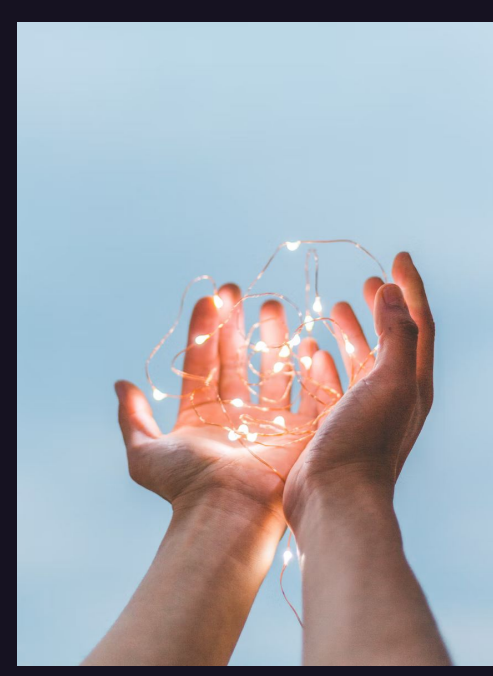

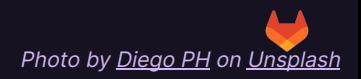

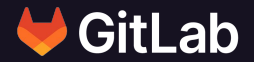

### **Resources**

**Public slides:<https://go.gitlab.com/duA2Fc>**

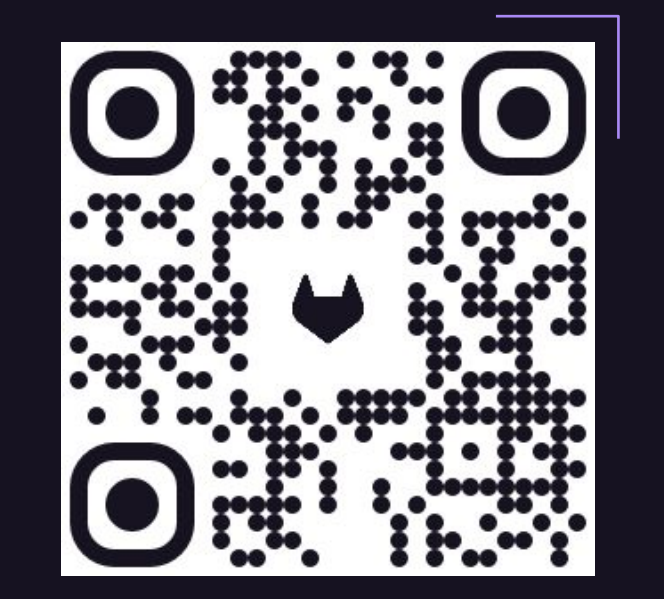

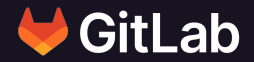

# **Thank you**